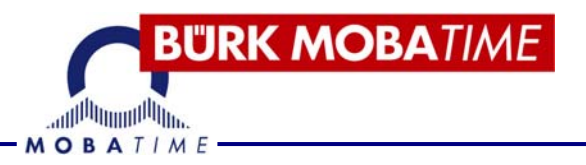

# **BETRIEBSANLEITUNG**

## **Tragbare Indoor-Multisportanzeige Modell 100**

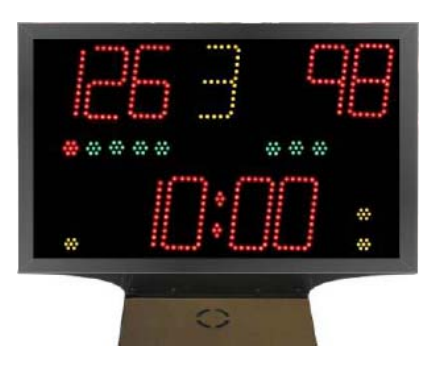

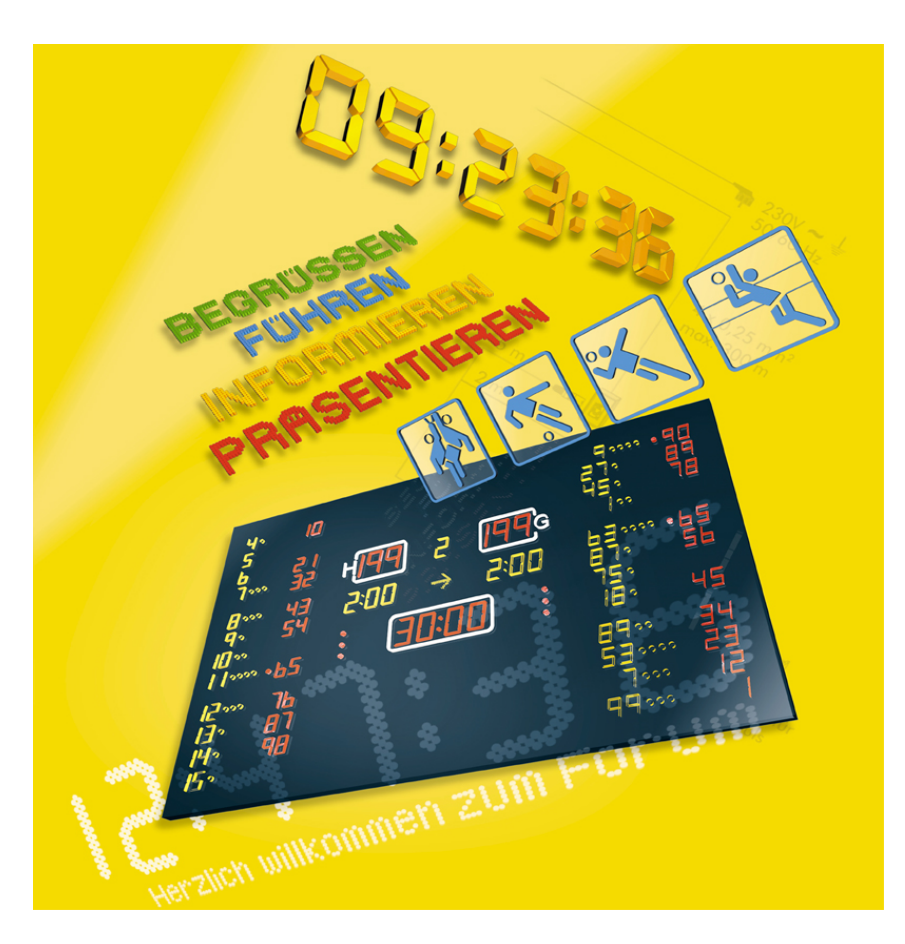

#### **Inhaltsverzeichnis**

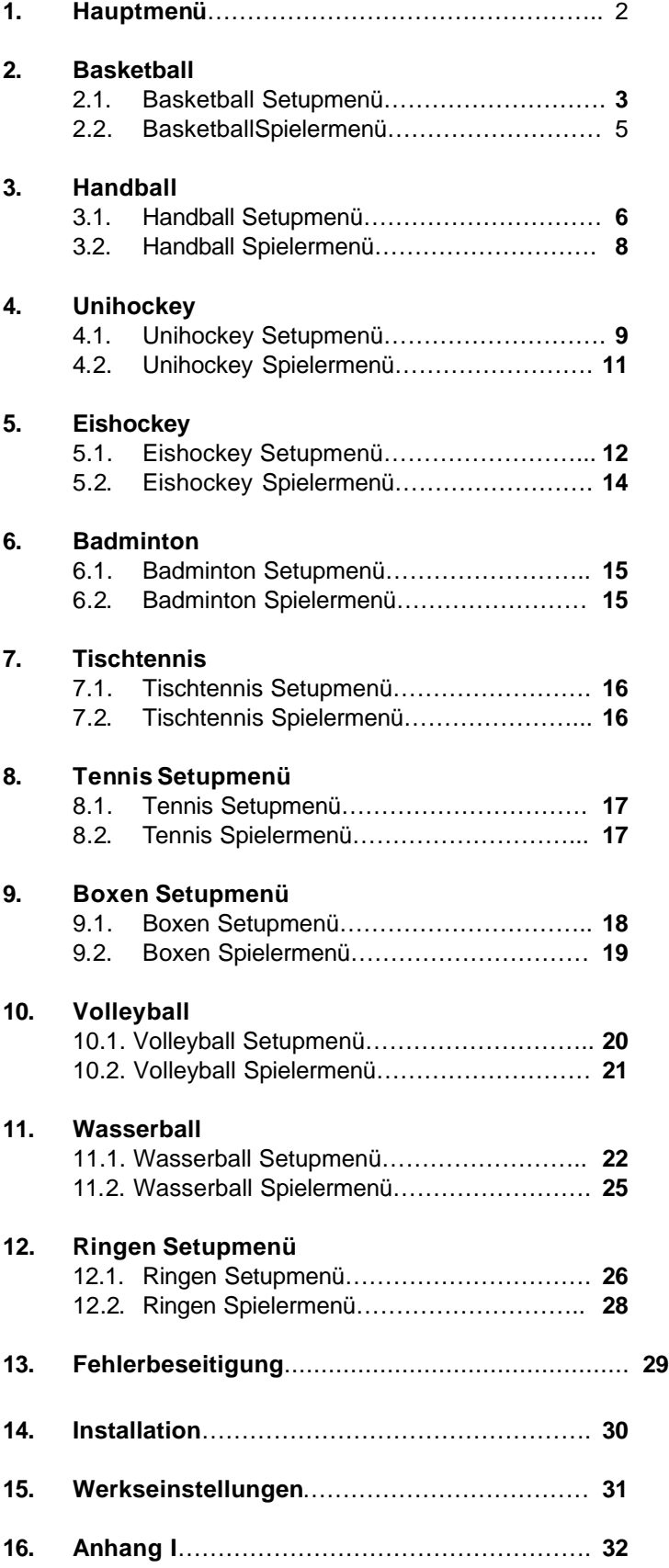

## **1. Hauptmenü**

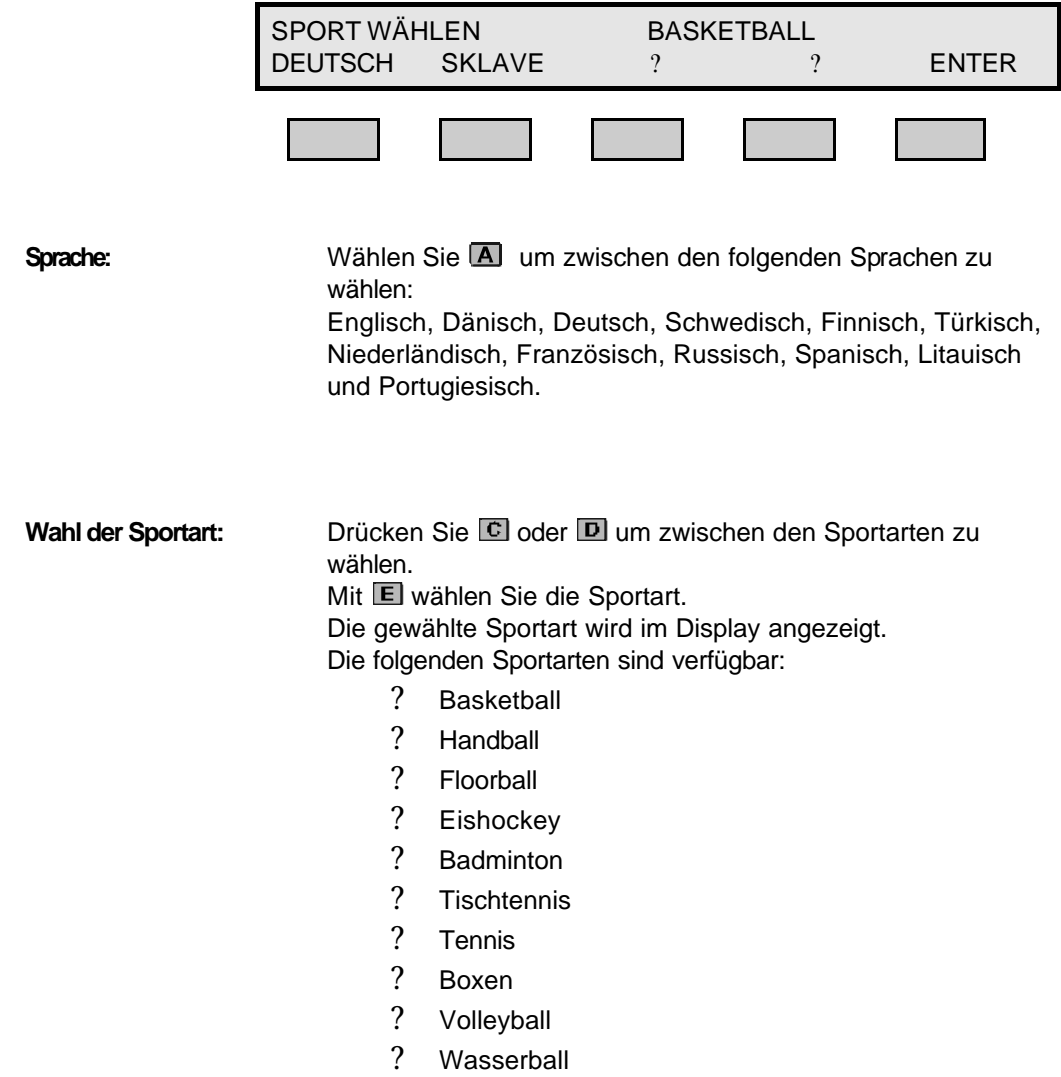

? Ringen

## **2. Basketball Setupmenü**

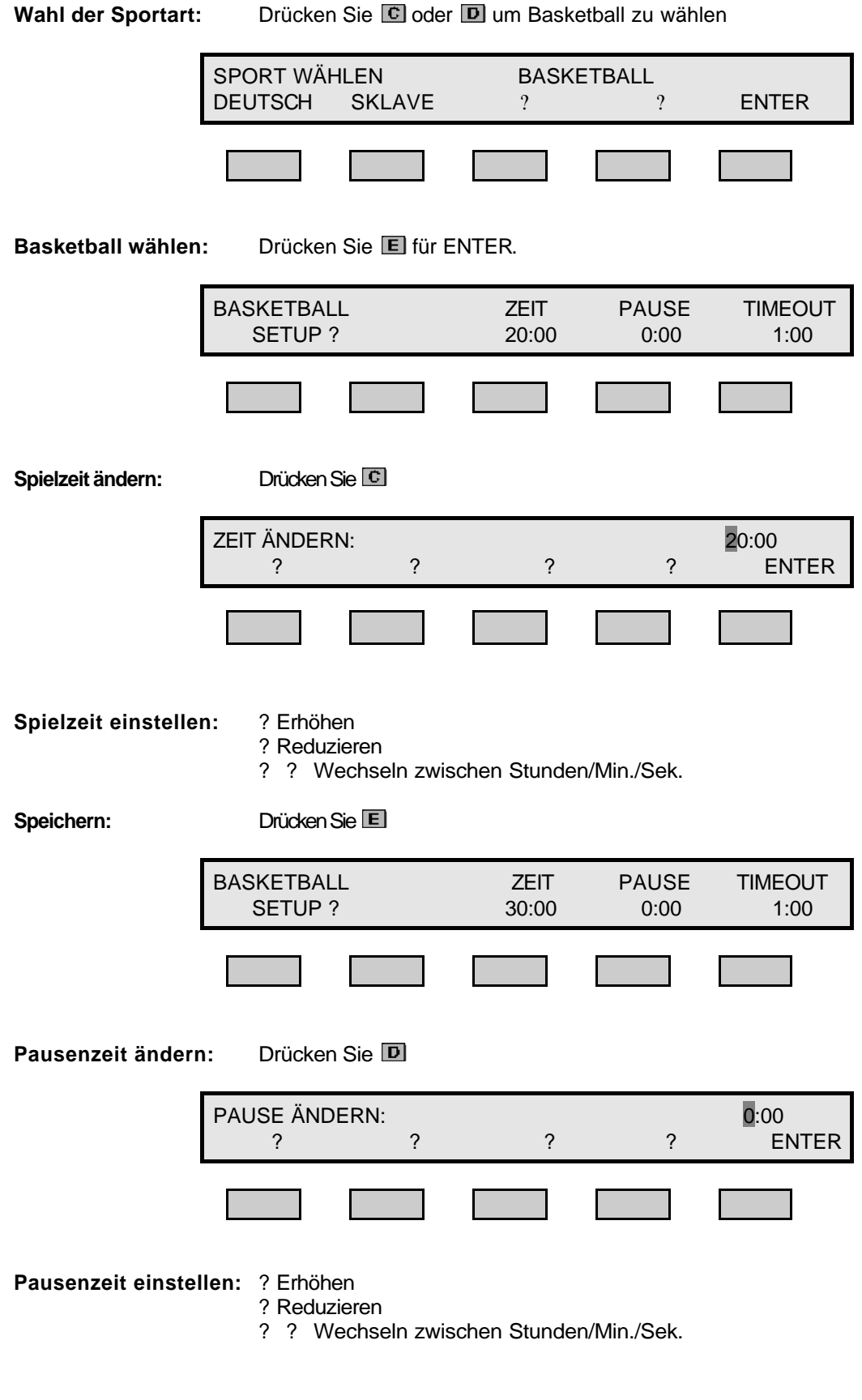

**Speichern:** Drücken Sie

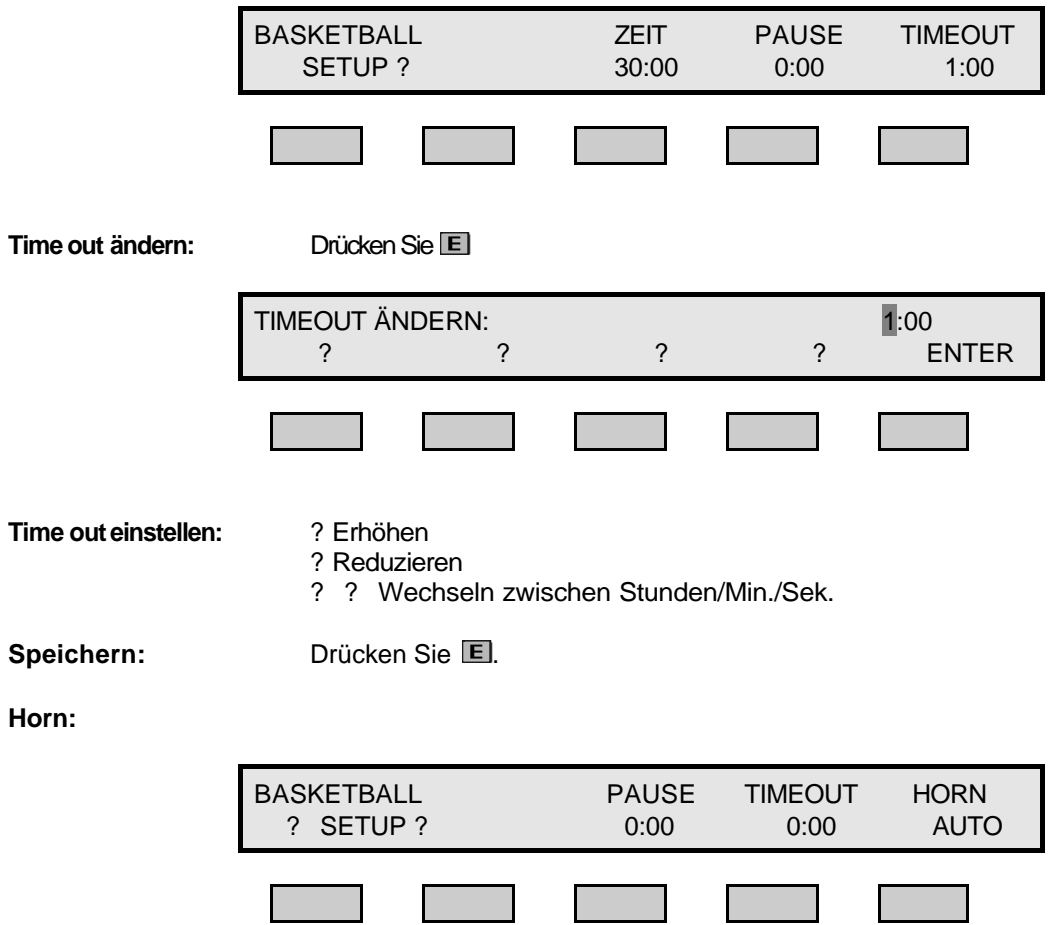

#### **Wechseln zwischen auto/manuellem horn: Drücken Sie E.**

Bei Auswahl des automatischen Horns ertönt das Horn, wenn die Spielzeit beendet ist.

**Zeit:**

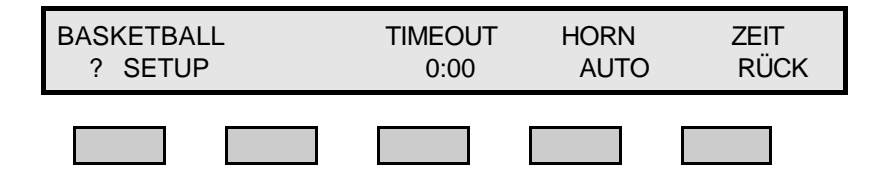

**Zwischen zeit vorwertz/rückwertz wechseln:** Drücken Sie

#### **2.2. Basketball Spielermenü**

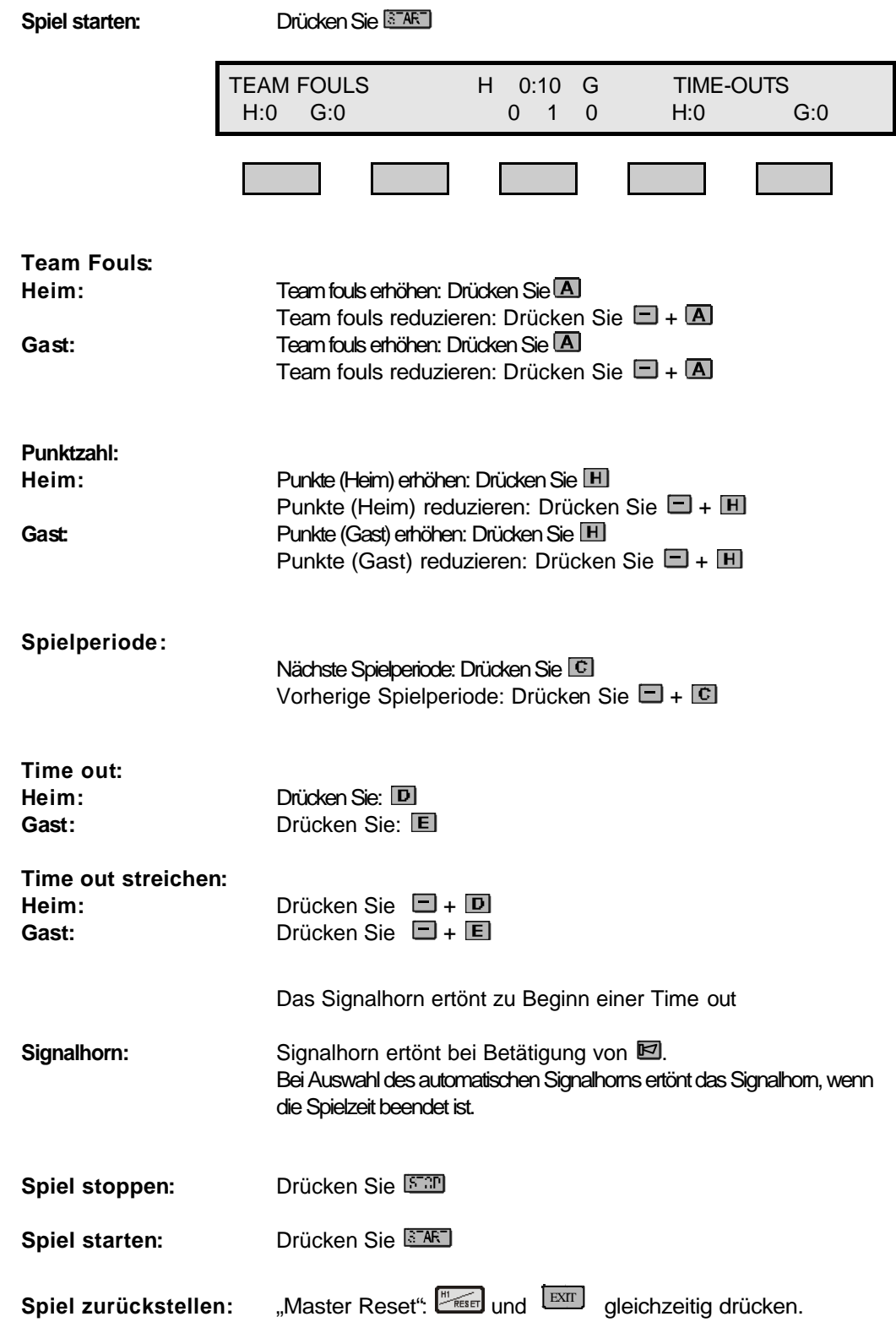

## **3.1. Handball Setupmenü**

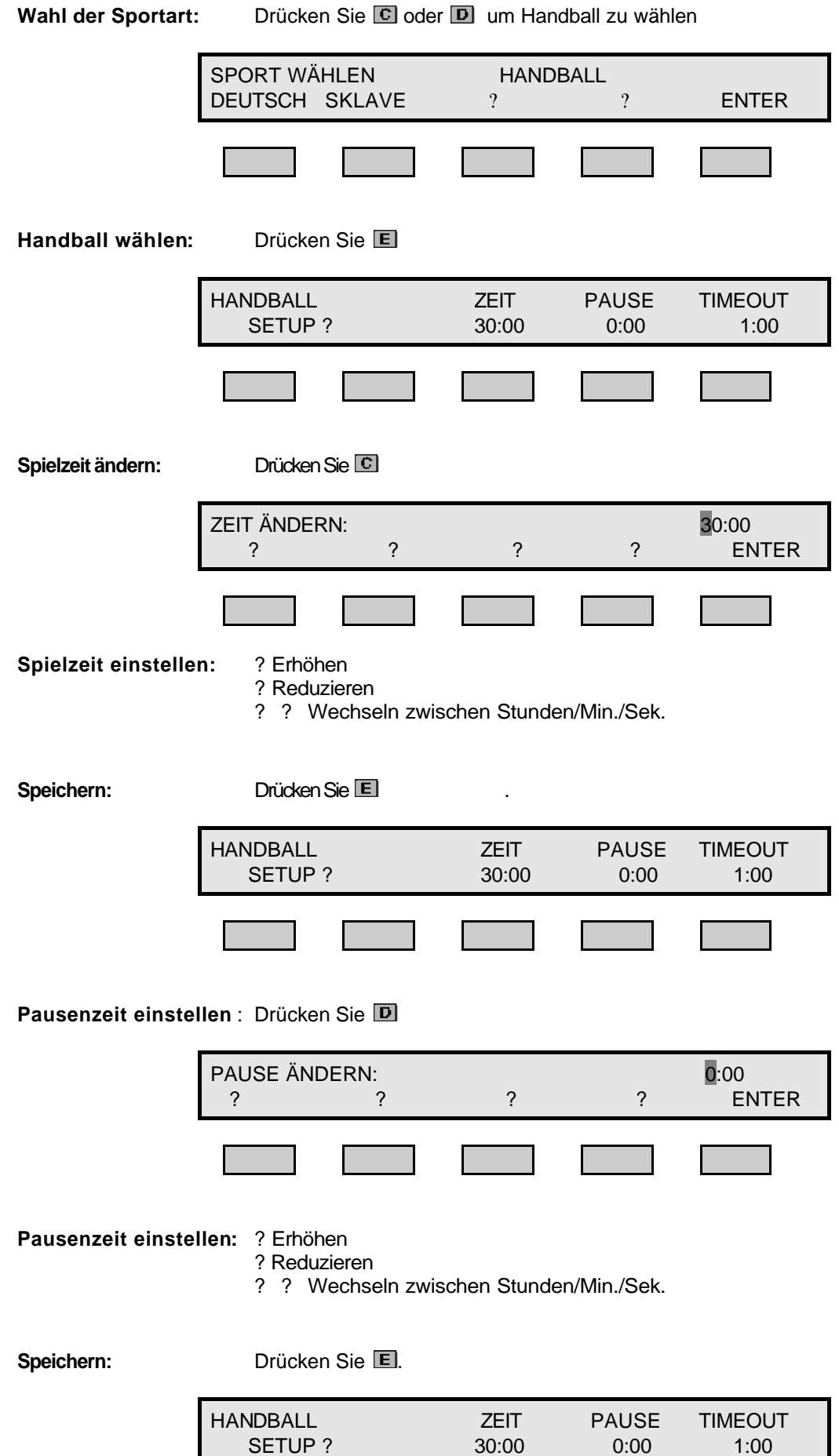

SETUP?

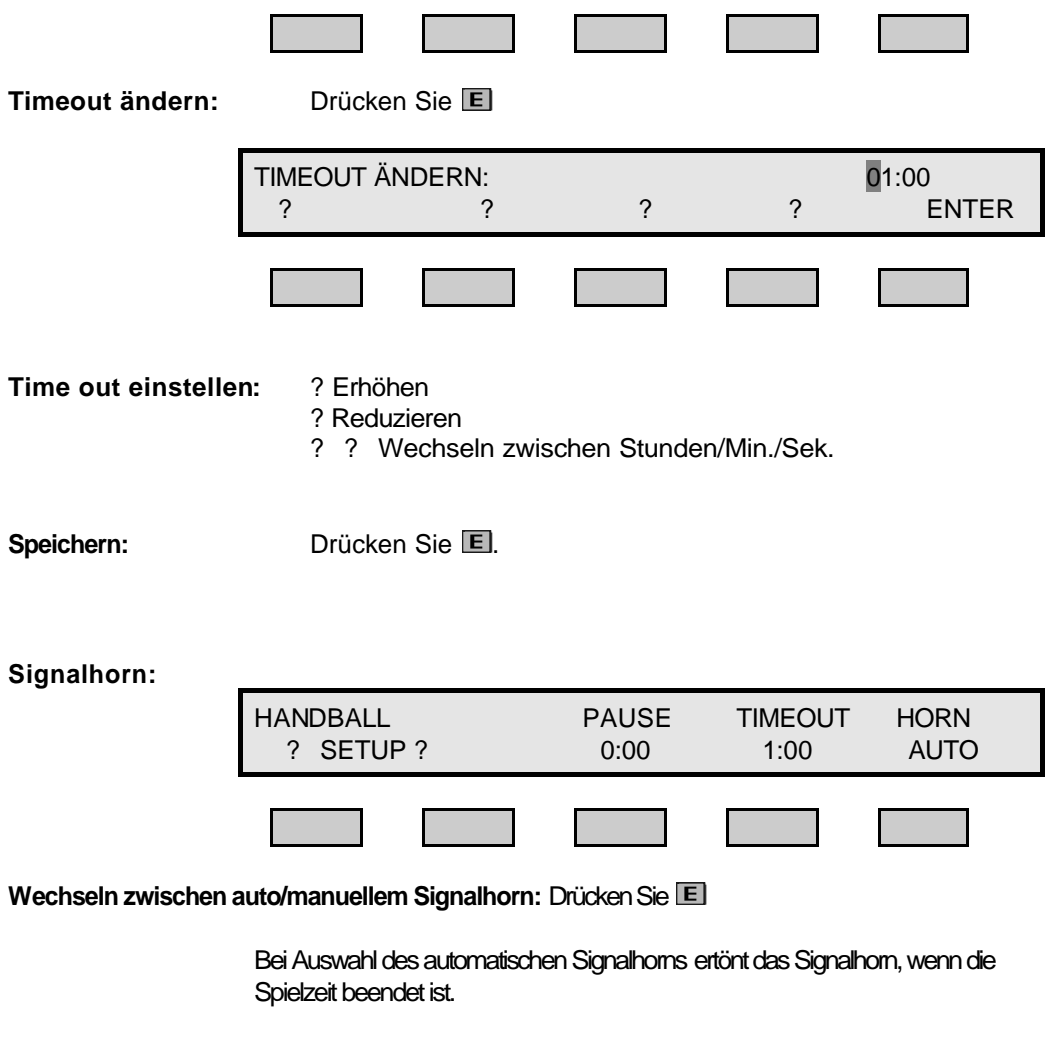

**Zeit:**

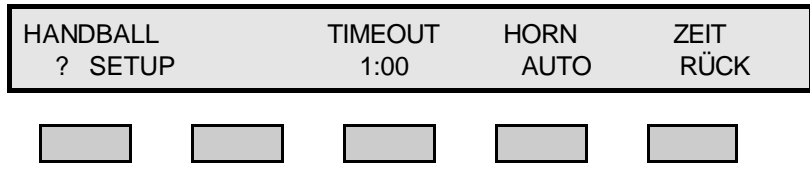

**Zwischen Zeit vorwertz/rückwertz wechseln:**Drücken Sie**:** 

## **3.2. Handball Spielermenü**

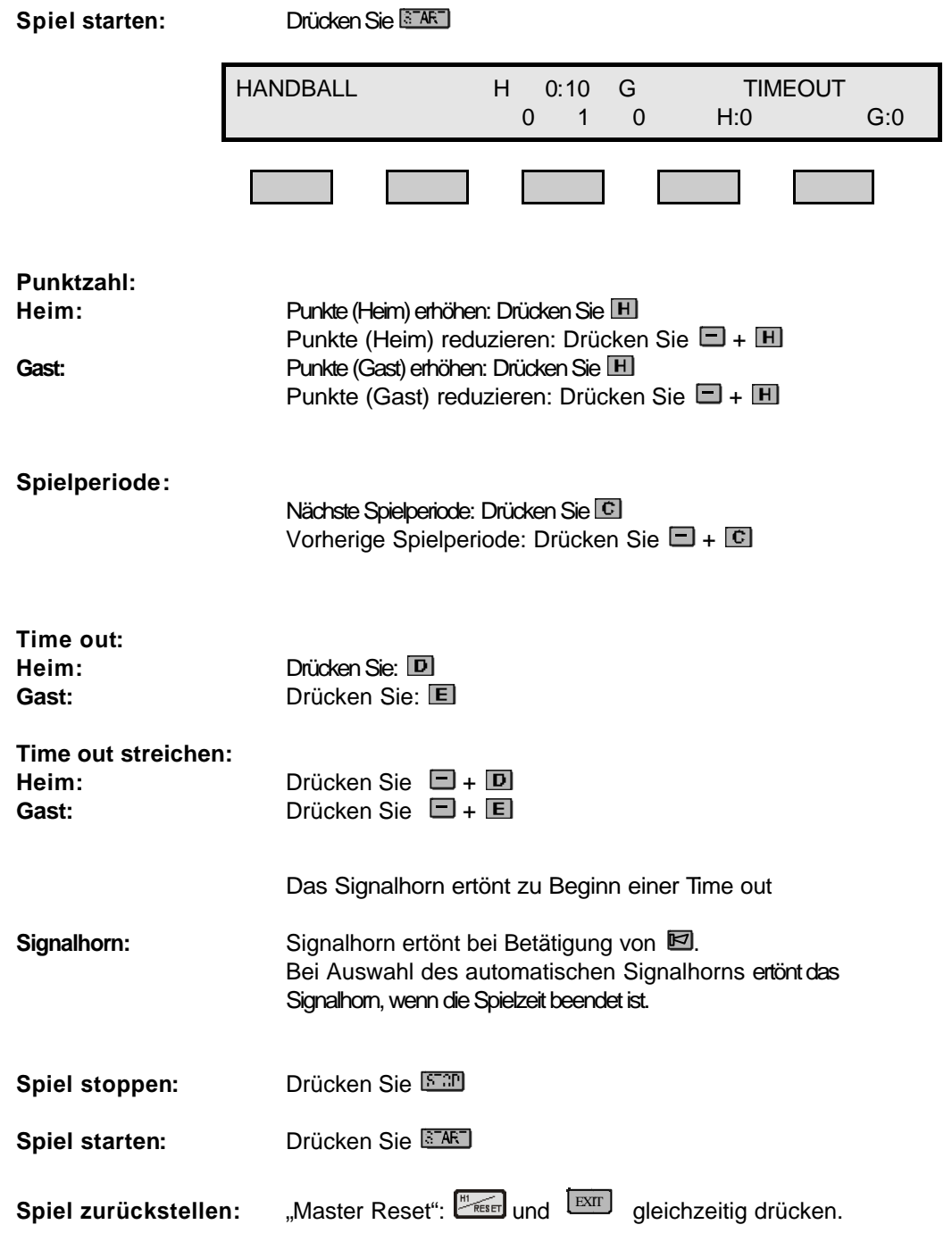

## **4.1. Unihockey Setupmenü**

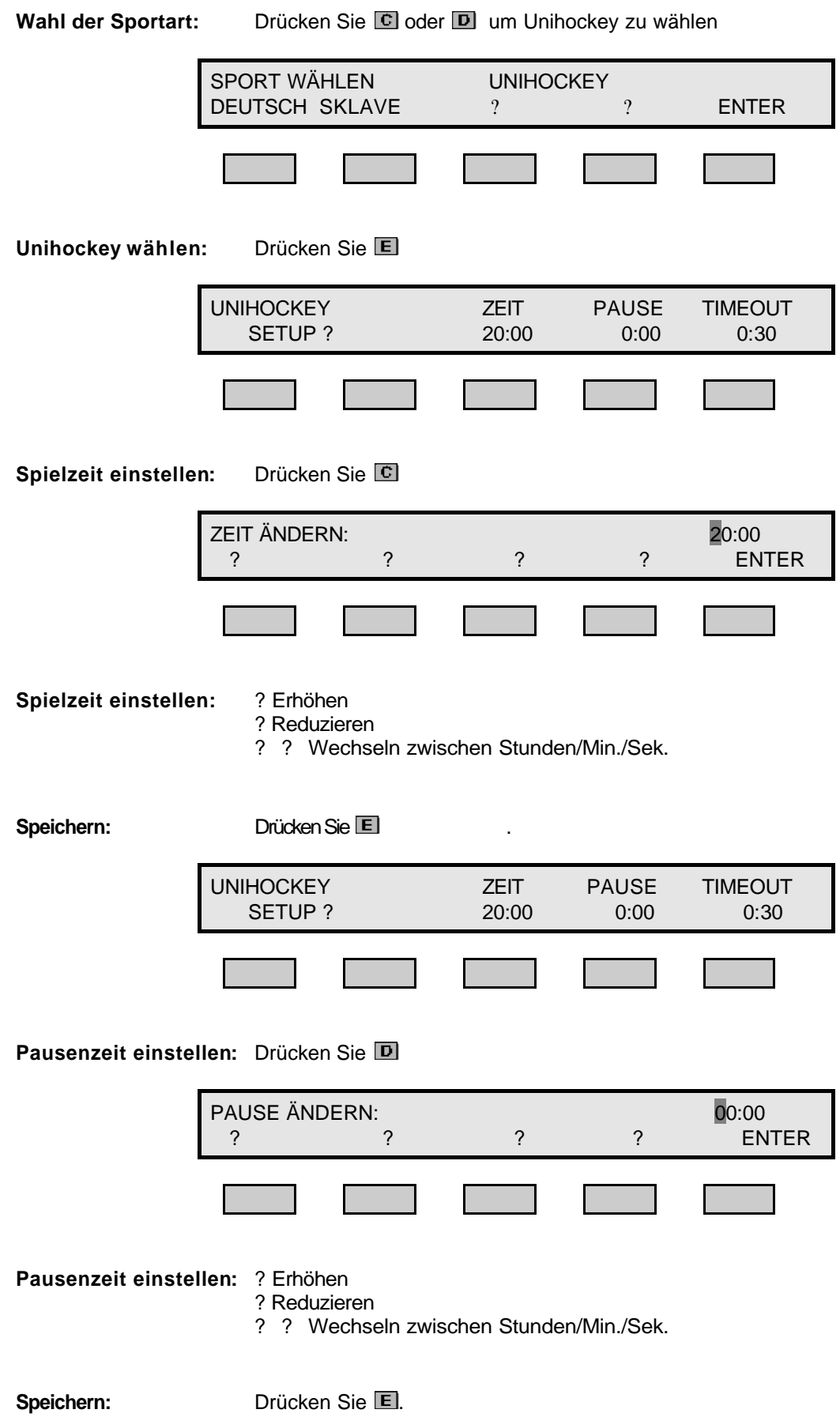

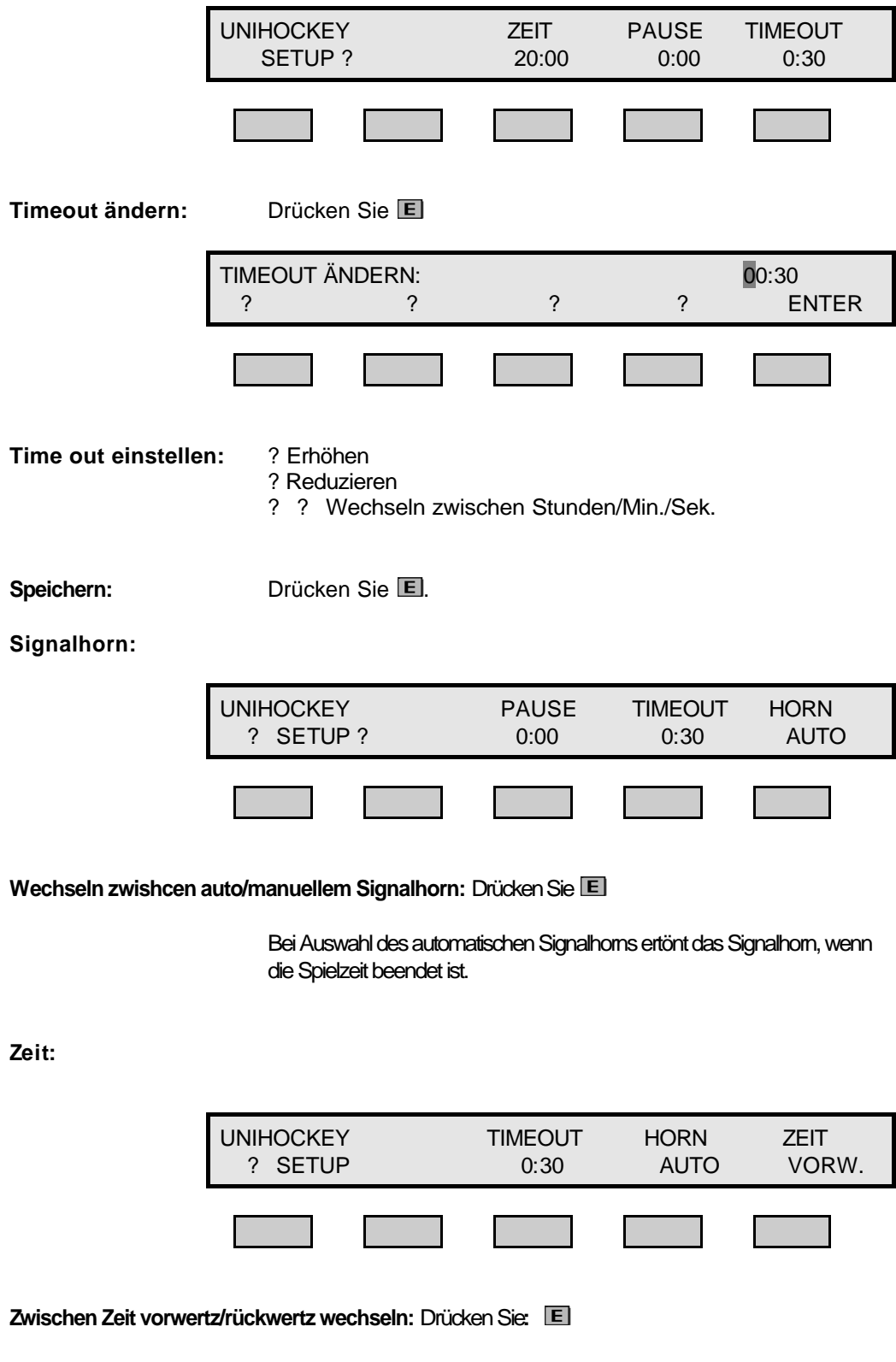

## **4.2. Unihockey Spielermenü**

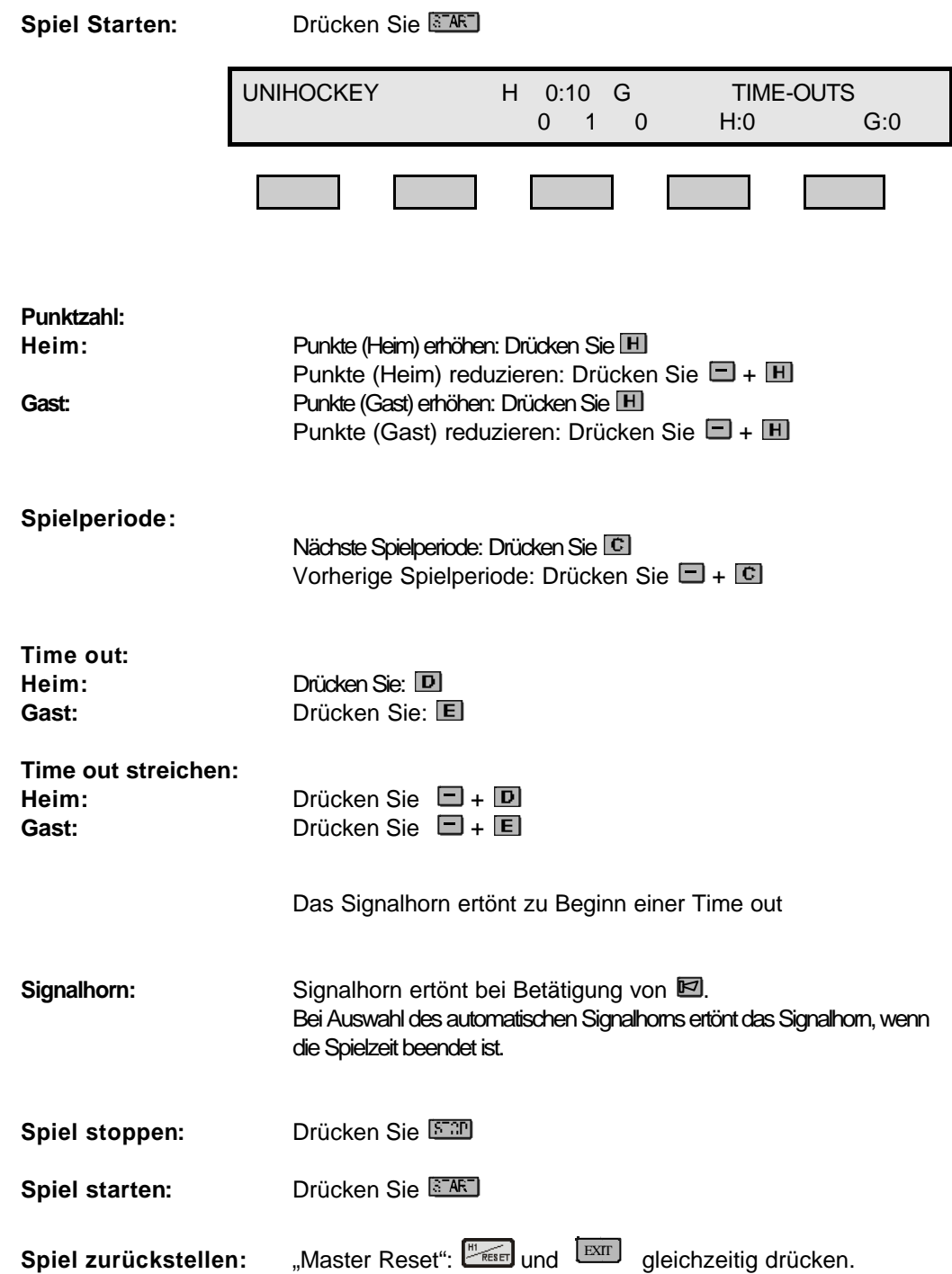

## **5.1. Eishockey Setupmenü**

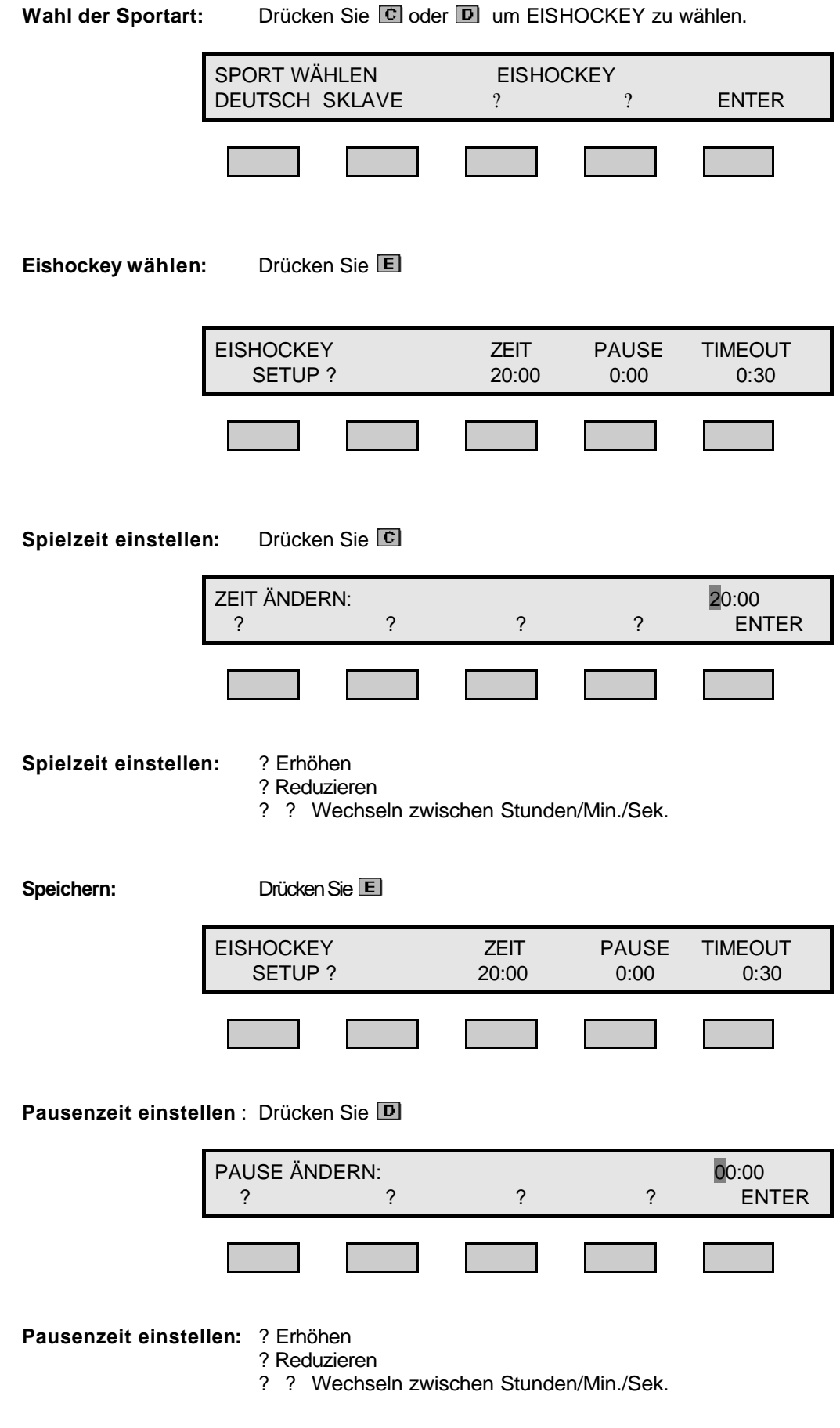

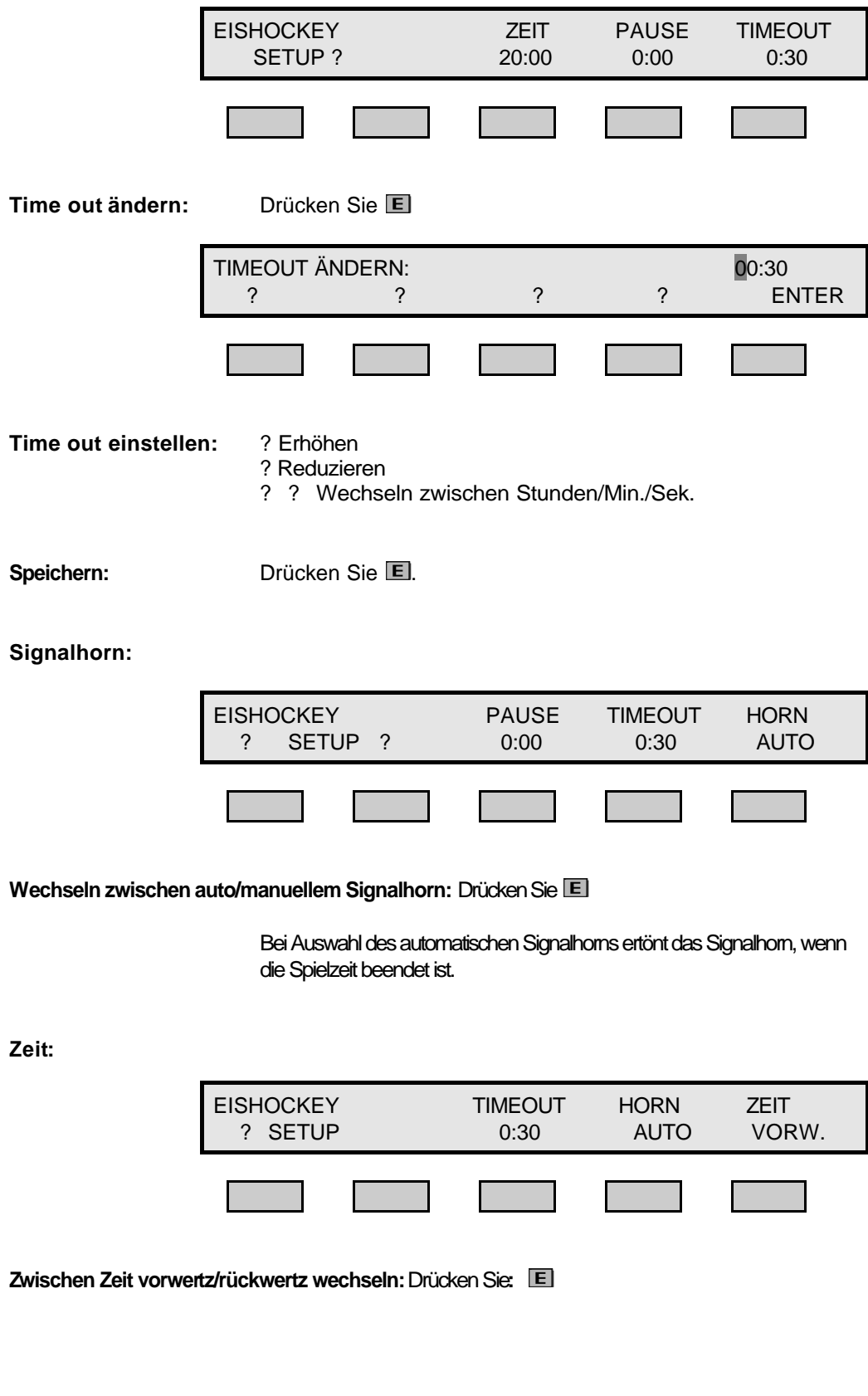

## **5.2. Eishockey Spielermenü**

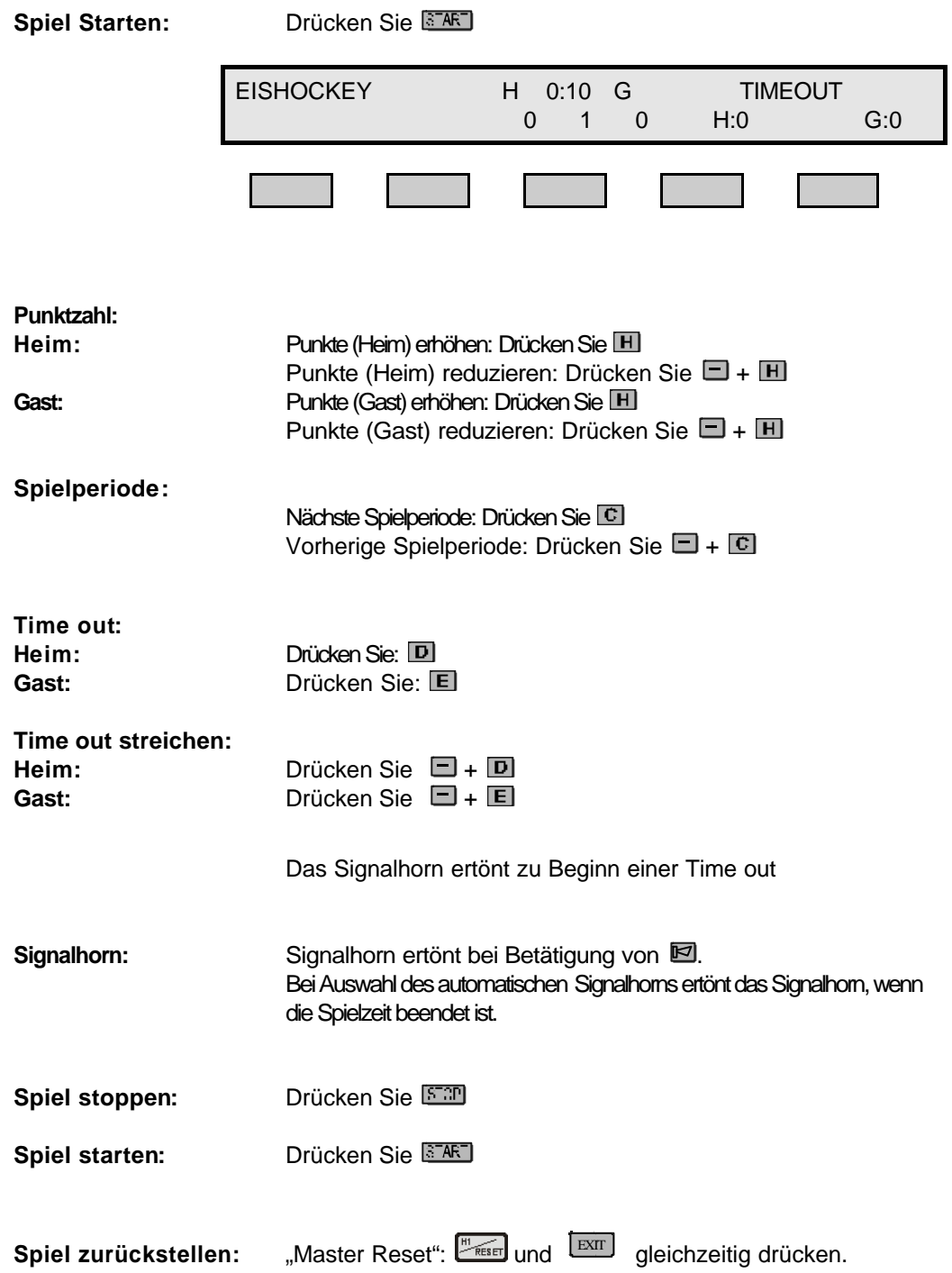

#### **6.1. Badminton Setupmenü**

Wahl der Sportart: Drücken Sie C oder D um BADMINTON zu wählen SPORT WÄHLEN BADMINTON DEUTSCH SKLAVE ? ? ENTER **Badminton wählen:** Drücken Sie BADMINTON SPIEL SETUP EINZEL

Wählen Sie zwischen Einzel/Doppel: Drücken Sie C

### **6.2. Badminton Spielermenü**

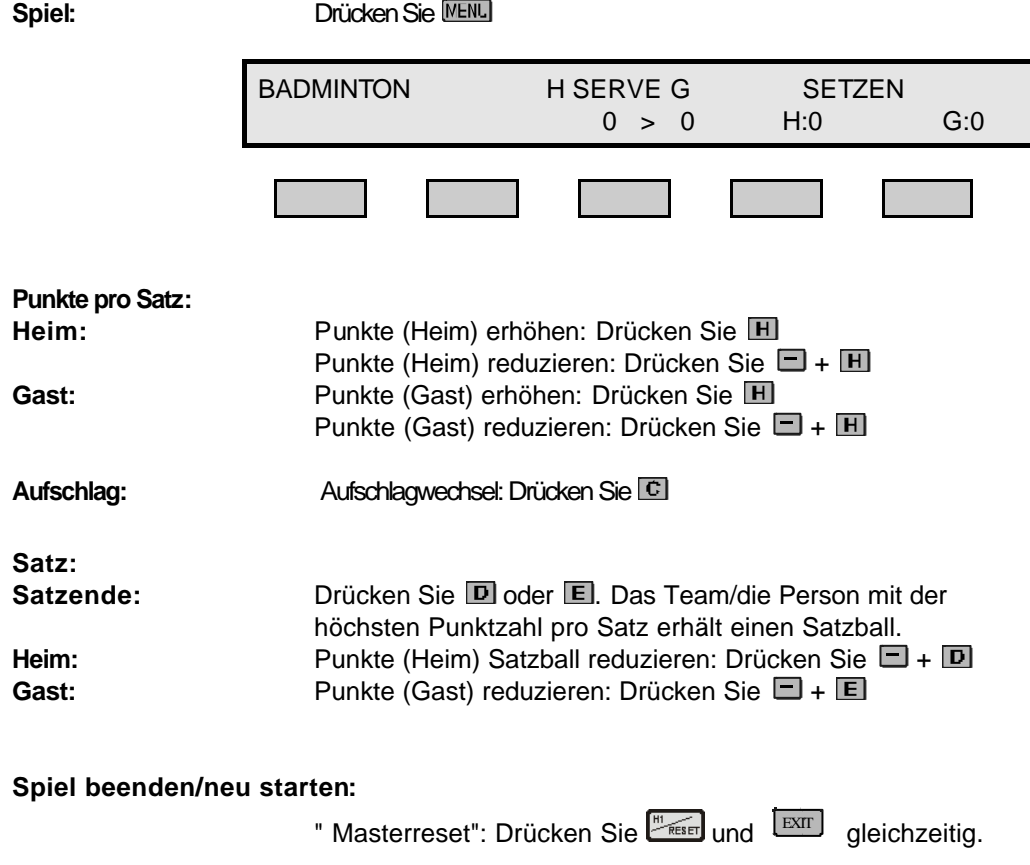

## **7.1. Tischtennis Setupmenü**

Wahl der Sportart: Drücken Sie **C** oder **D** um Tischtennis zu wählen SPORT WÄHLEN Tischtennis DEUTSCH SKLAVE ? ? ENTER **Tischtennis wählen:** Drücken Sie **TISCHTENNIS SETUP** 

## **7.2. Tischtennis Spielermenü**

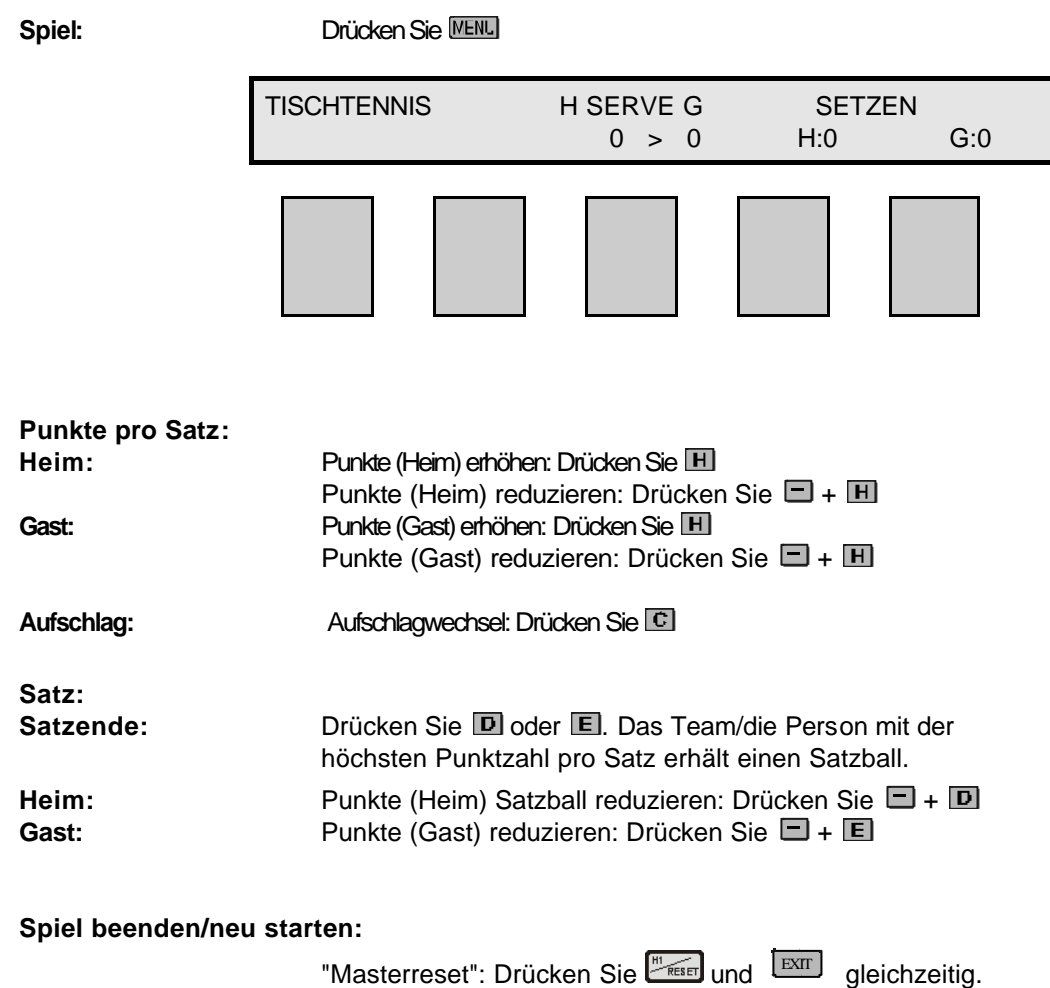

## **8.1. Tennis Setupmenü**

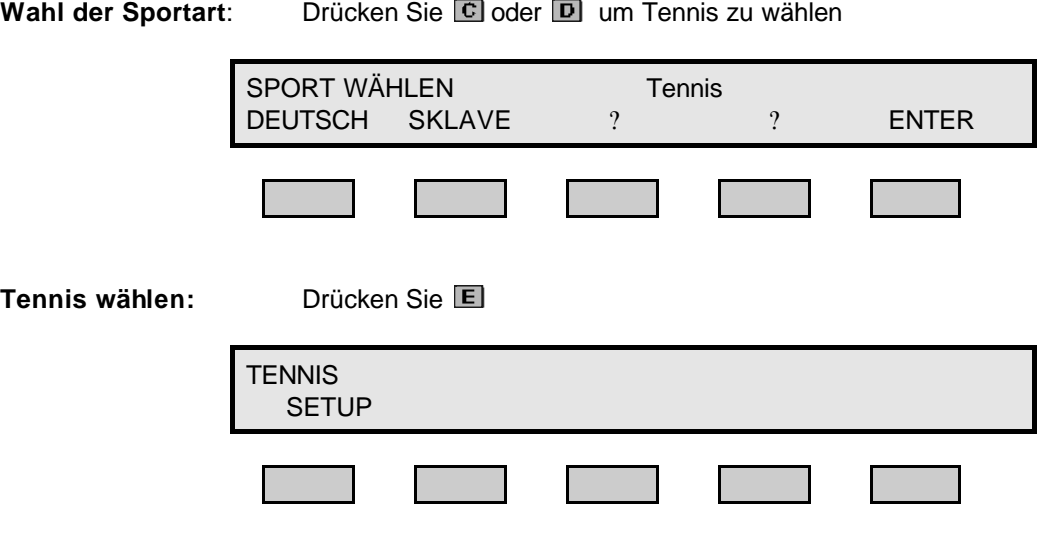

## **8.2. Tennis Spielermenü**

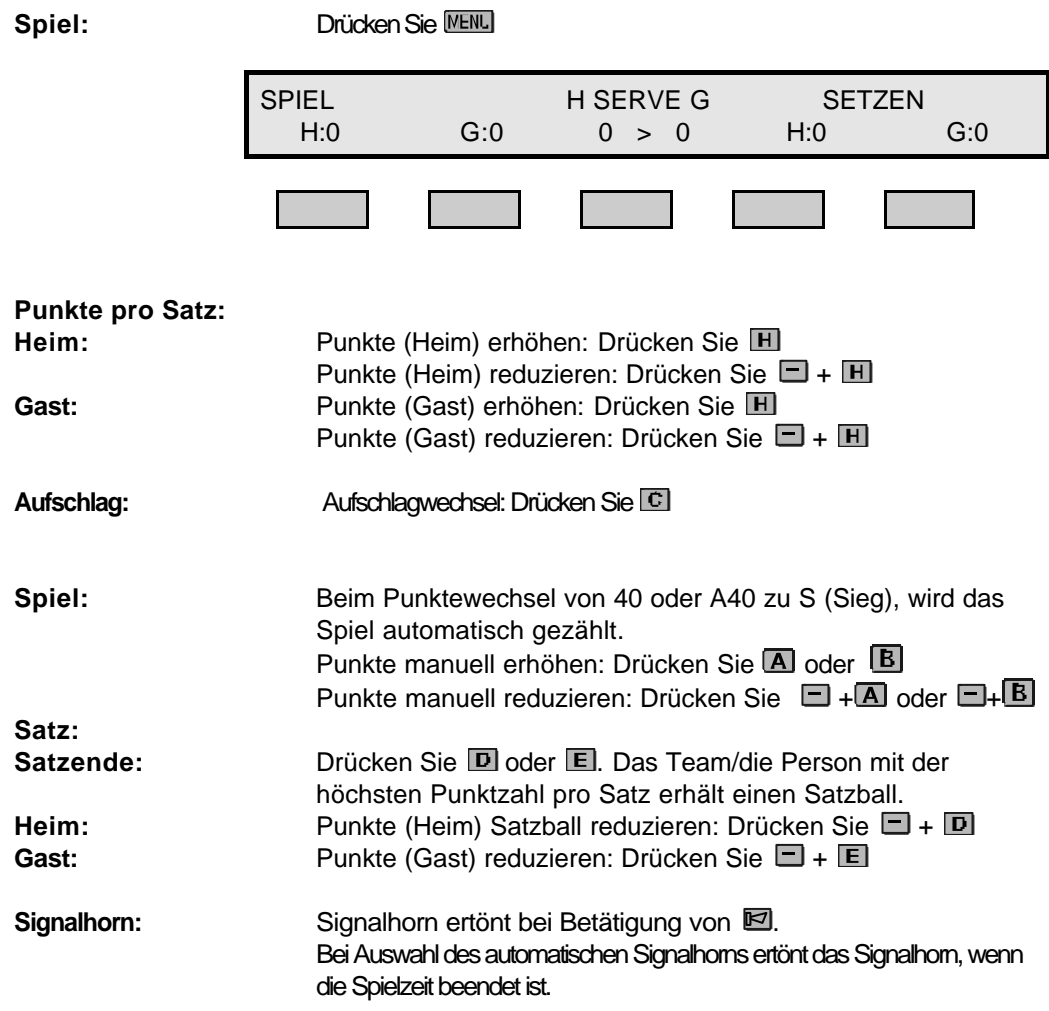

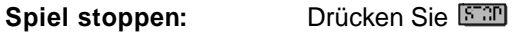

**Spiel starten:** Drücken Sie

#### **9.1. Boxen Setupmenü**

Wahl der Sportart: Drücken Sie C oder D um BOXEN zu wählen SPORT WÄHLEN BOXEN DEUTSCH SKLAVE ? ? ENTER **Boxen wählen:** Drücken Sie  $\blacksquare$ . BOXEN **ZEIT** PAUSE HORN SETUP ? 3:00 1:00 AUTO Zeit einstellen: Drücken Sie ZEIT ÄNDERN: 3:00 ? ? ? ? ENTER **Zeit einstellen:** ? Erhöhen ? Reduzieren ? ? Wechseln zwischen Stunden/Min./Sek. **Speichern:** Drücken Sie E. BOXEN **ZEIT** PAUSE HORN SETUP ? 3:00 1:00 AUTO

#### **Pausenzeit einstellen :** Drücken Sie

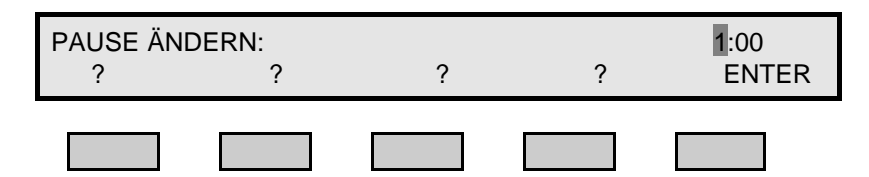

**Pausenzeit einstellen:** ? Erhöhen ? Reduzieren ? ? Wechseln zwischen Min./Sek.

Speichern: Drücken Sie

**Horn:**

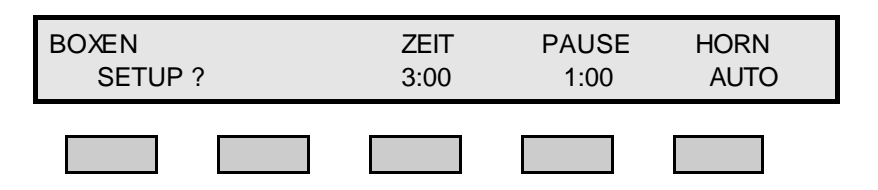

Wechseln zwischen auto/manuellem Signalhorn: Drücken Sie

Bei Auswahl des automatischen Signalhorns ertönt das Signalhorn, wenn die Zeit beendet ist.

**Zeit:**

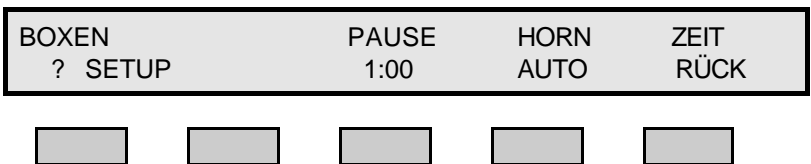

**Zwischen Zeit vorwertz/rückwertz wechseln:**Drücken Sie**:** 

#### **9.2. Boxen Spielermenü**

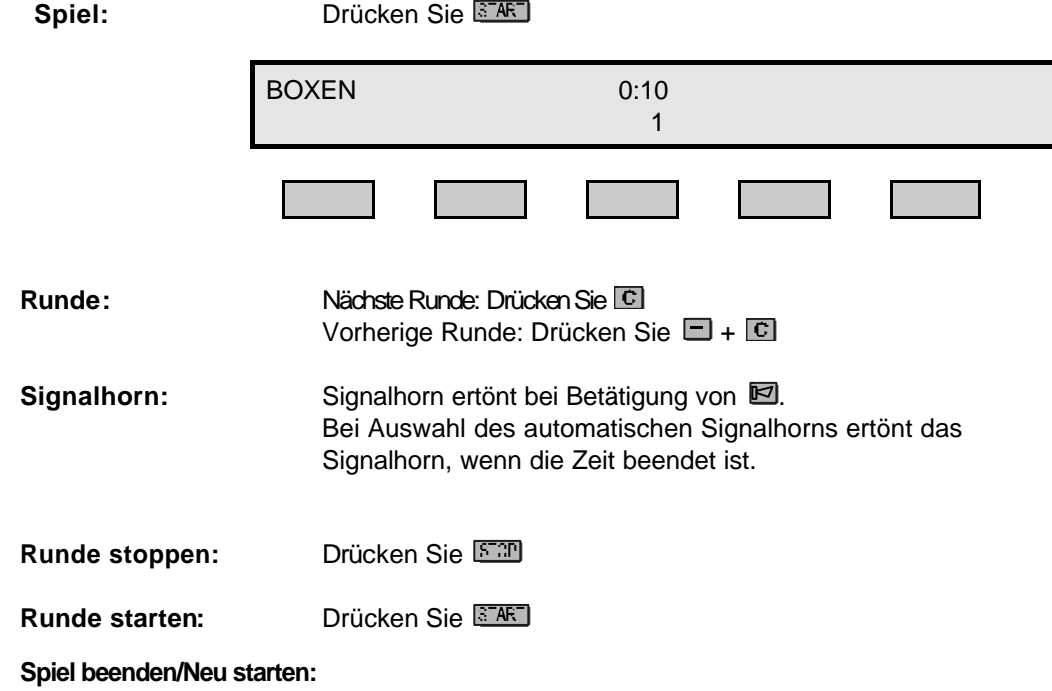

"Masterreset": Drücken Sie FE und EXIT gleichzeitig.

## **10.1. Volleyball Setupmenü**

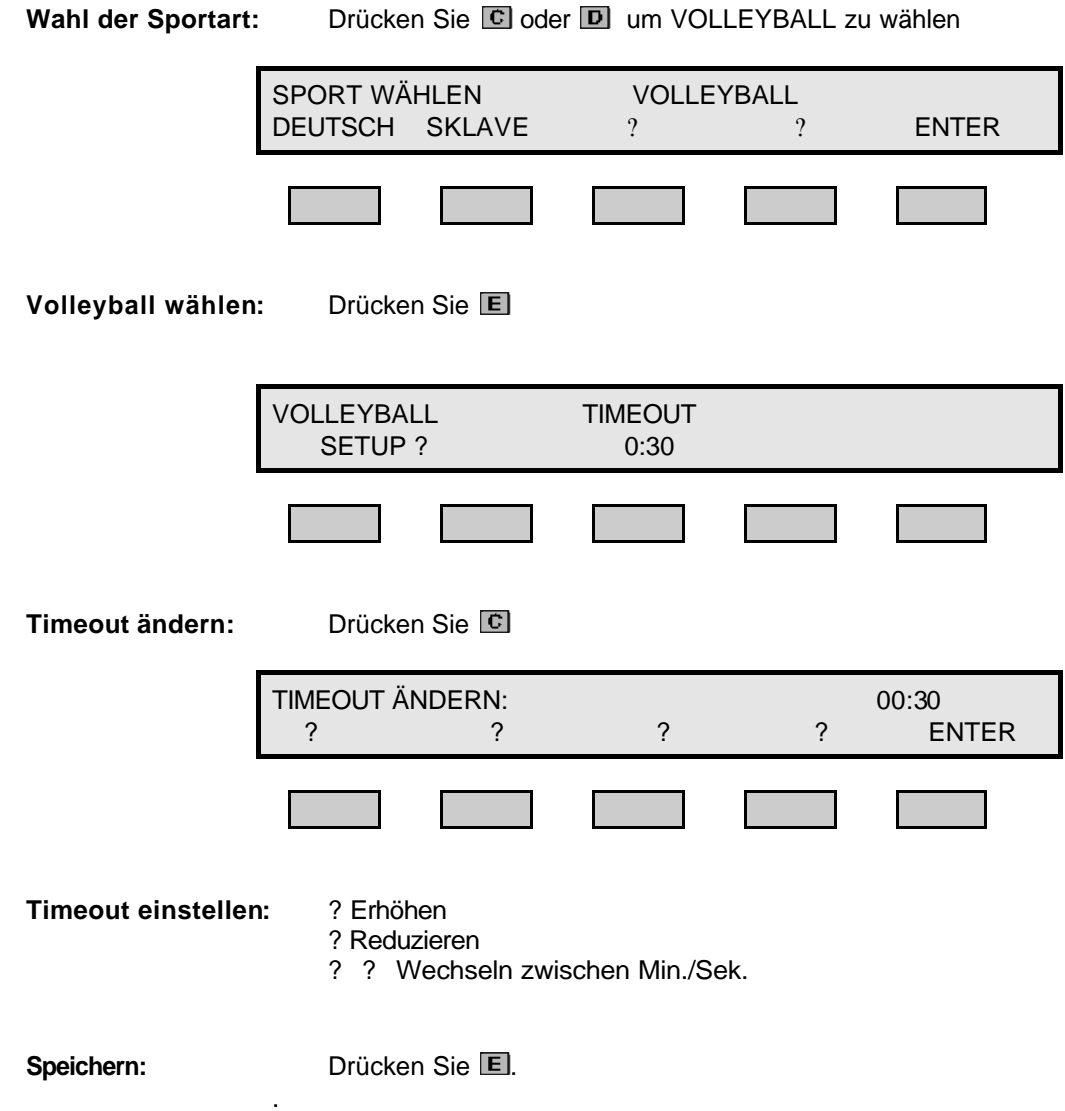

## **10.2. Volleyball Spielermenü**

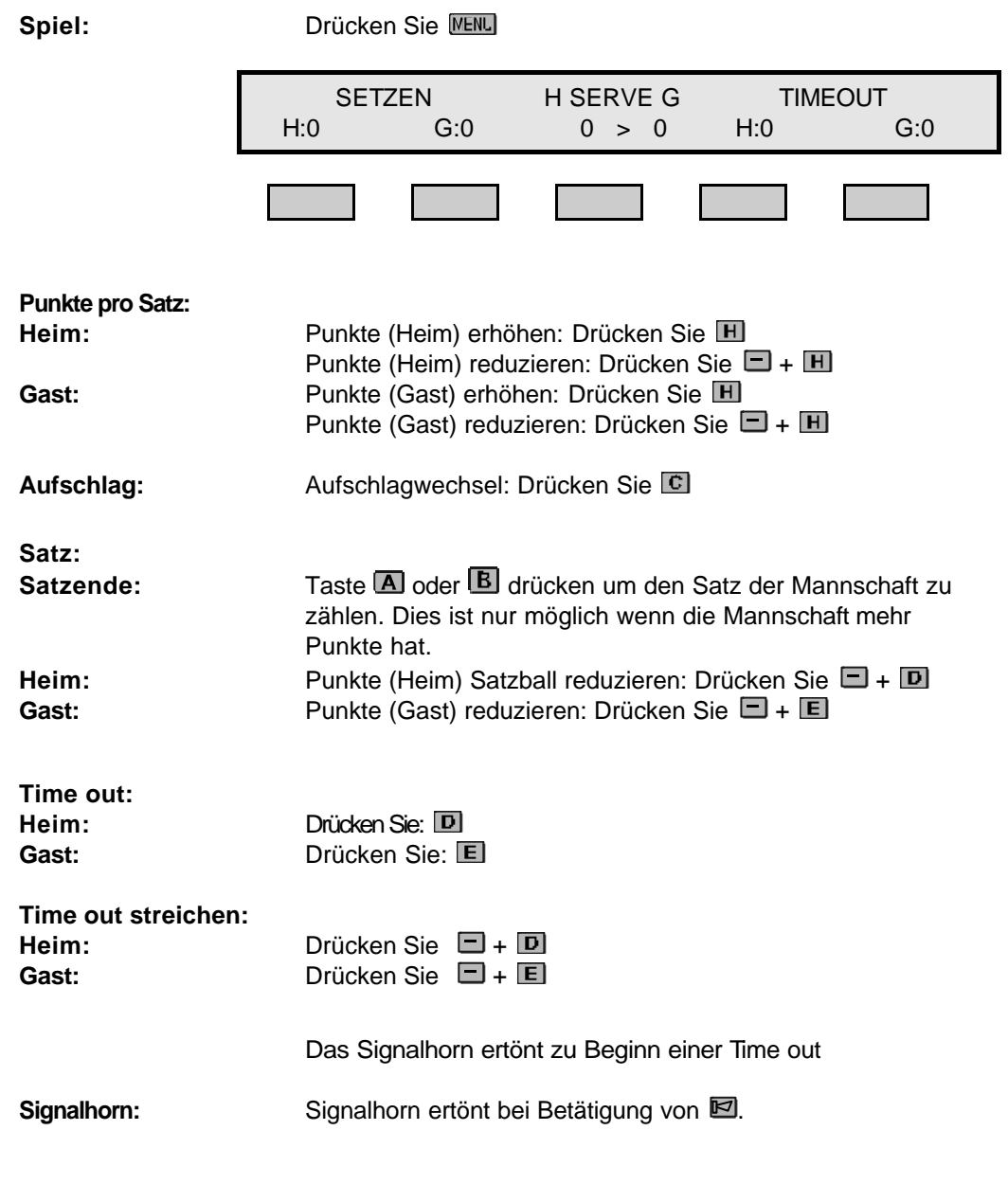

**Spiel beenden/Neu starten:**

"Masterreset": Drücken Sie ["Kuster und [EXIT] gleichzeitig

## **11.1. Wasserball Setupmenü**

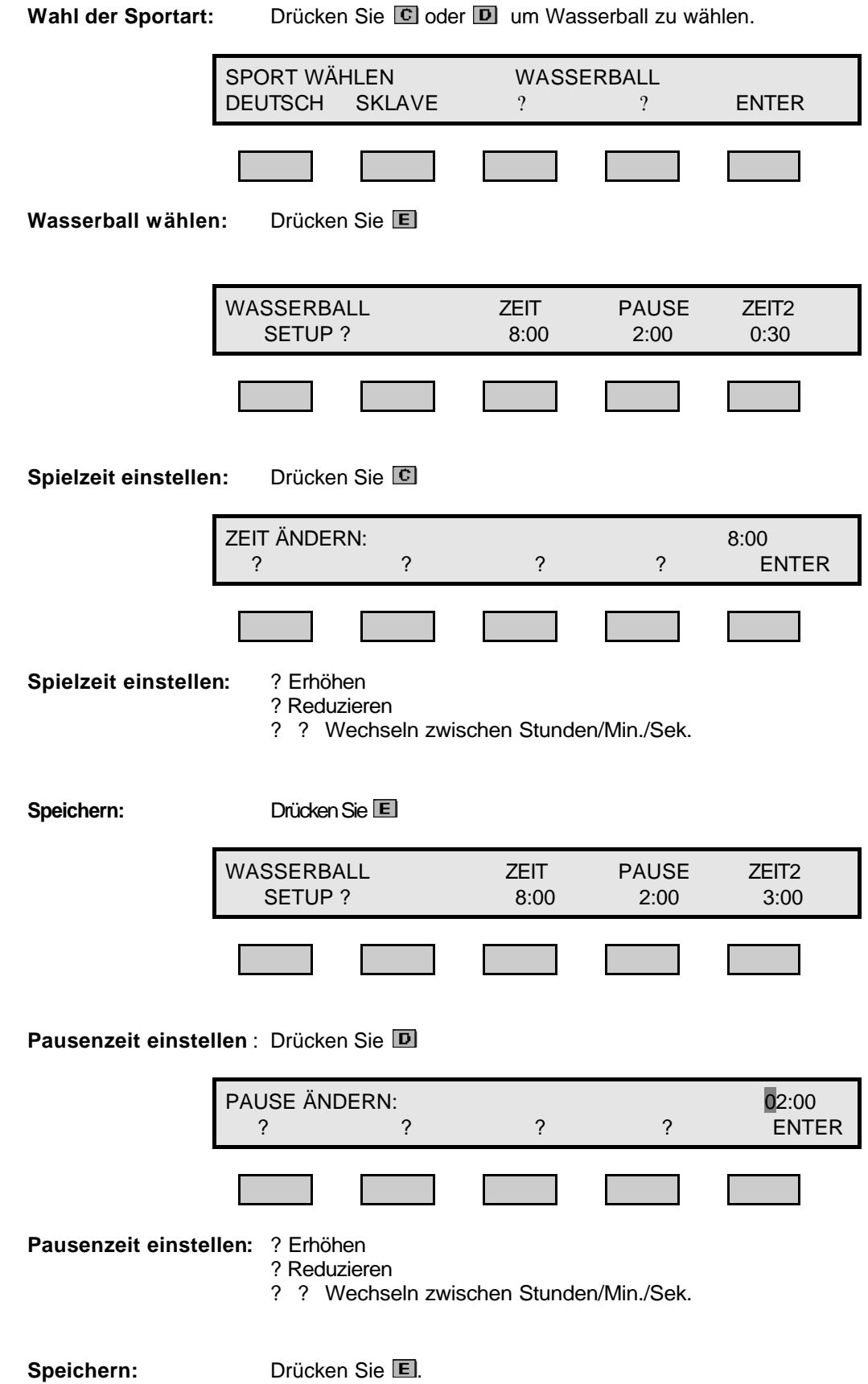

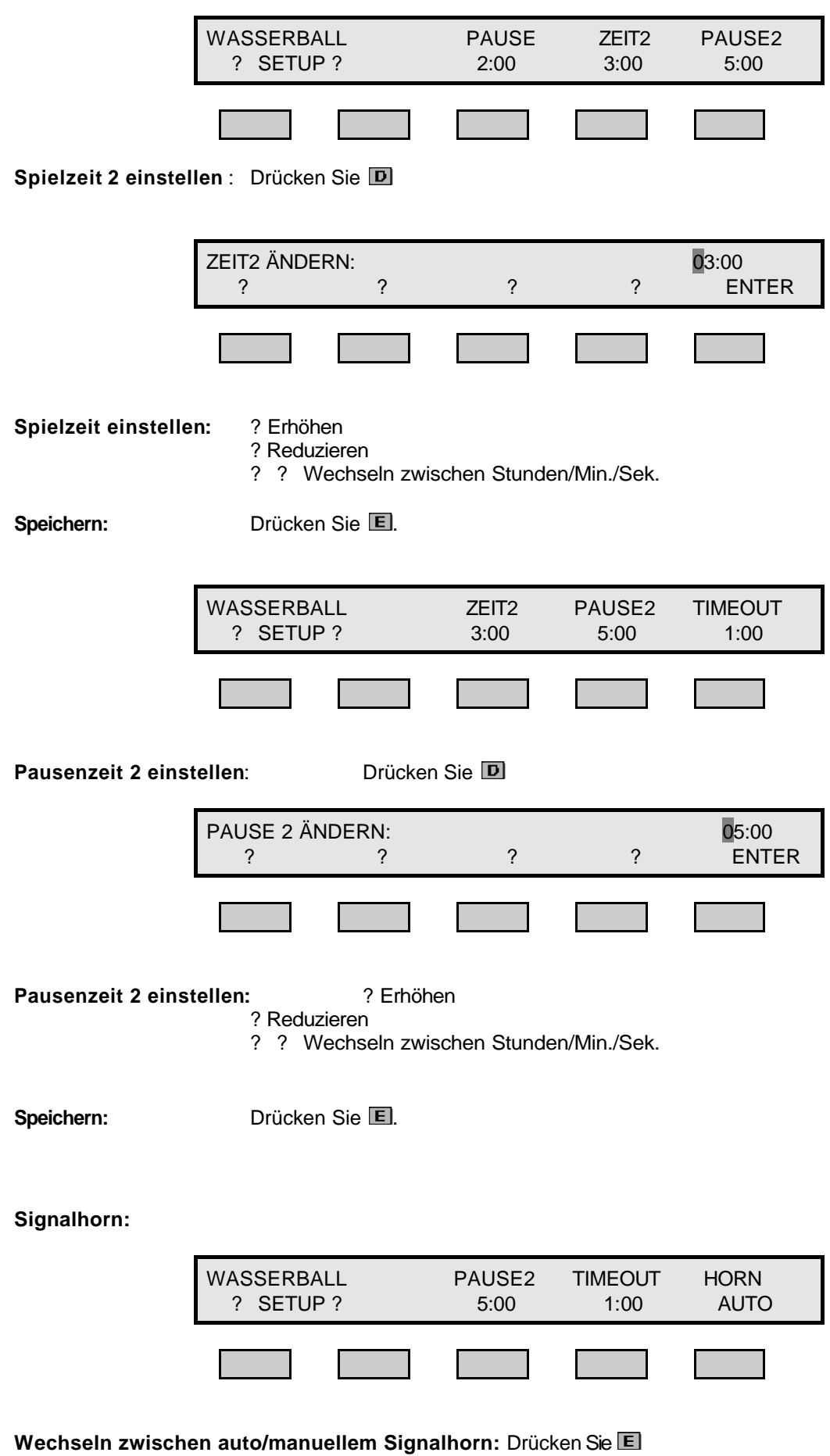

Bei Auswahl des automatischen Signalhorns ertönt das Signalhorn, wenn die Spielzeit beendet ist.

**Zeit:**

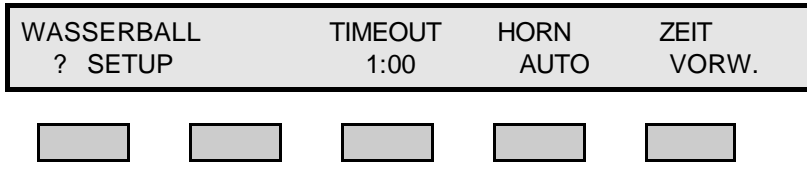

**Zwischen Zeit vorwertz/rückwertz wechseln:** Drücken Sie**:** 

## **11.2. Wasserball Spielermenü**

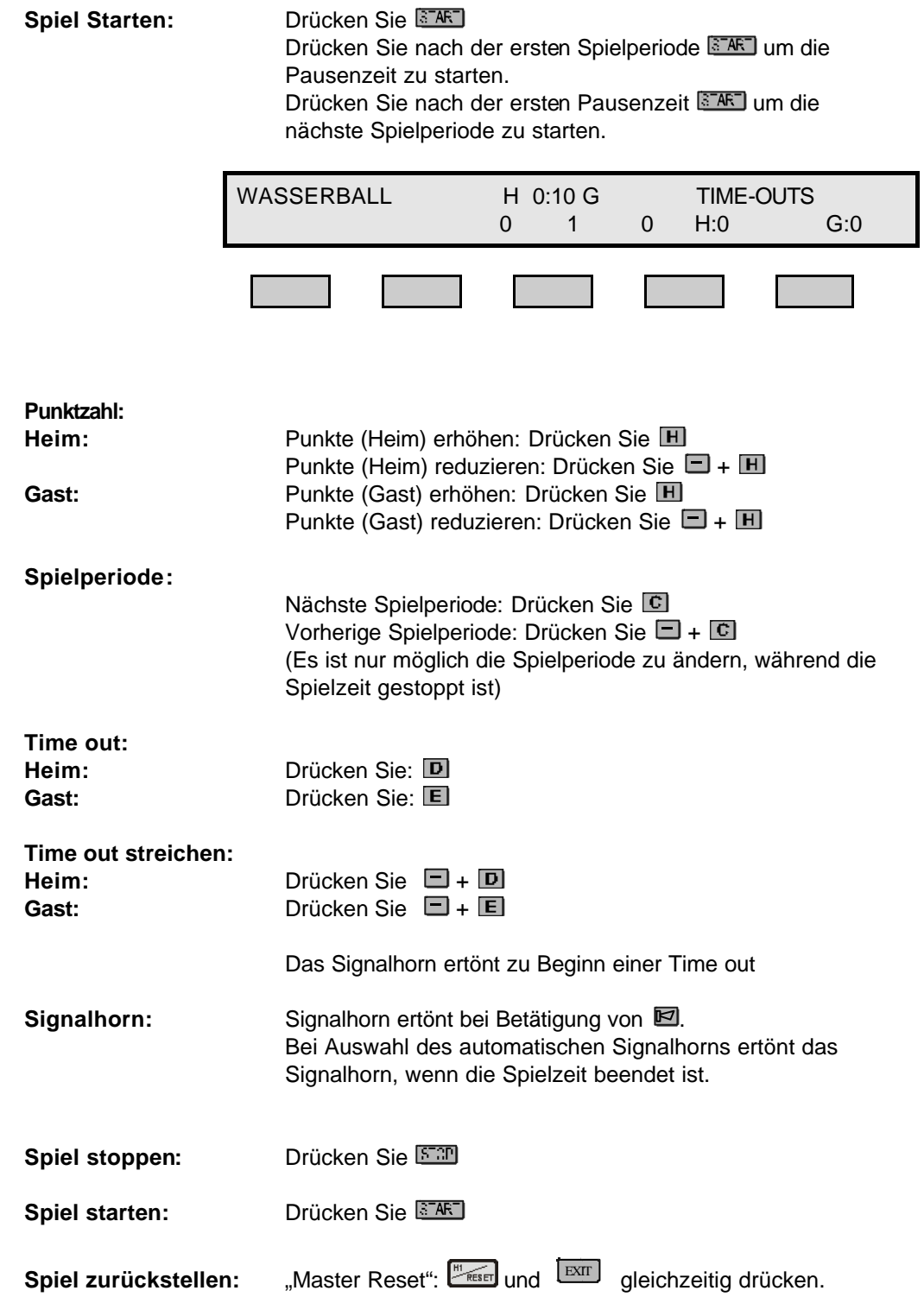

## **12.1. Ringen Setupmenü**

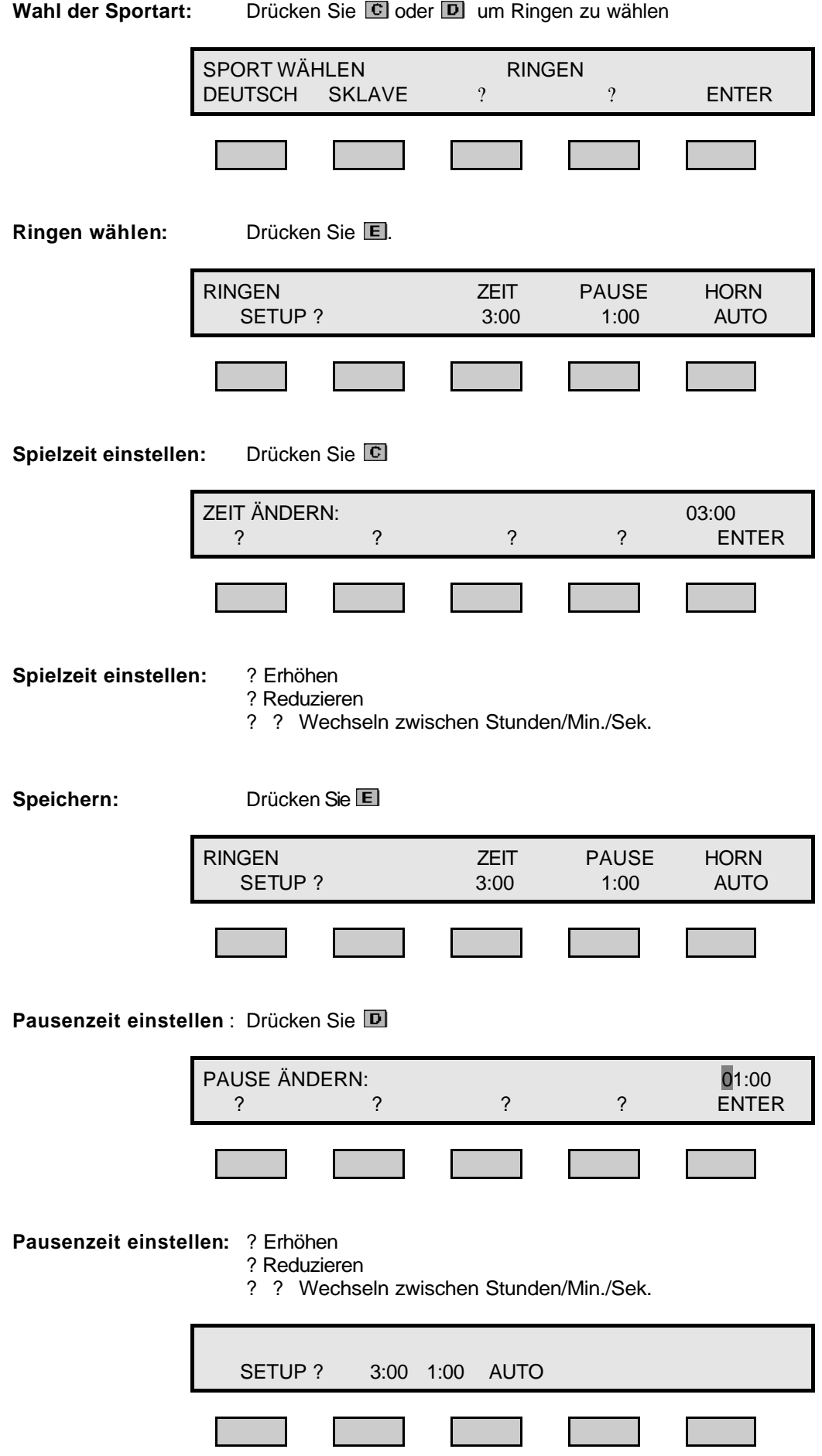

Speichern: Drücken Sie **E**.

**Signalhorn:**

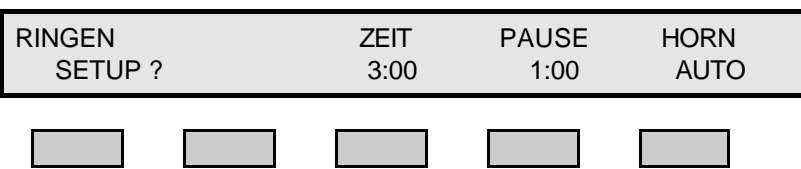

**Wechseln zwischen auto/manuellem Signalhorn:** Drücken Sie

Bei Auswahl des automatischen Signalhorns ertönt das Signalhorn, wenn die Spielzeit beendet ist.

**Zeit:**

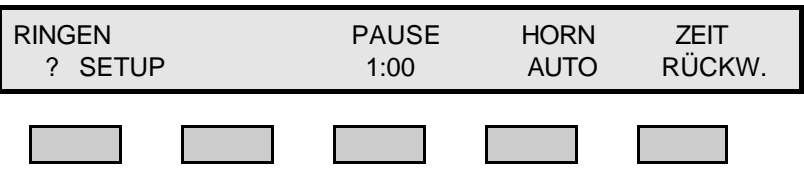

**Zwischen Zeit vorwertz/rückwertz wechseln:** Drücken Sie**:** 

## **12.2. Ringen Spielermenü**

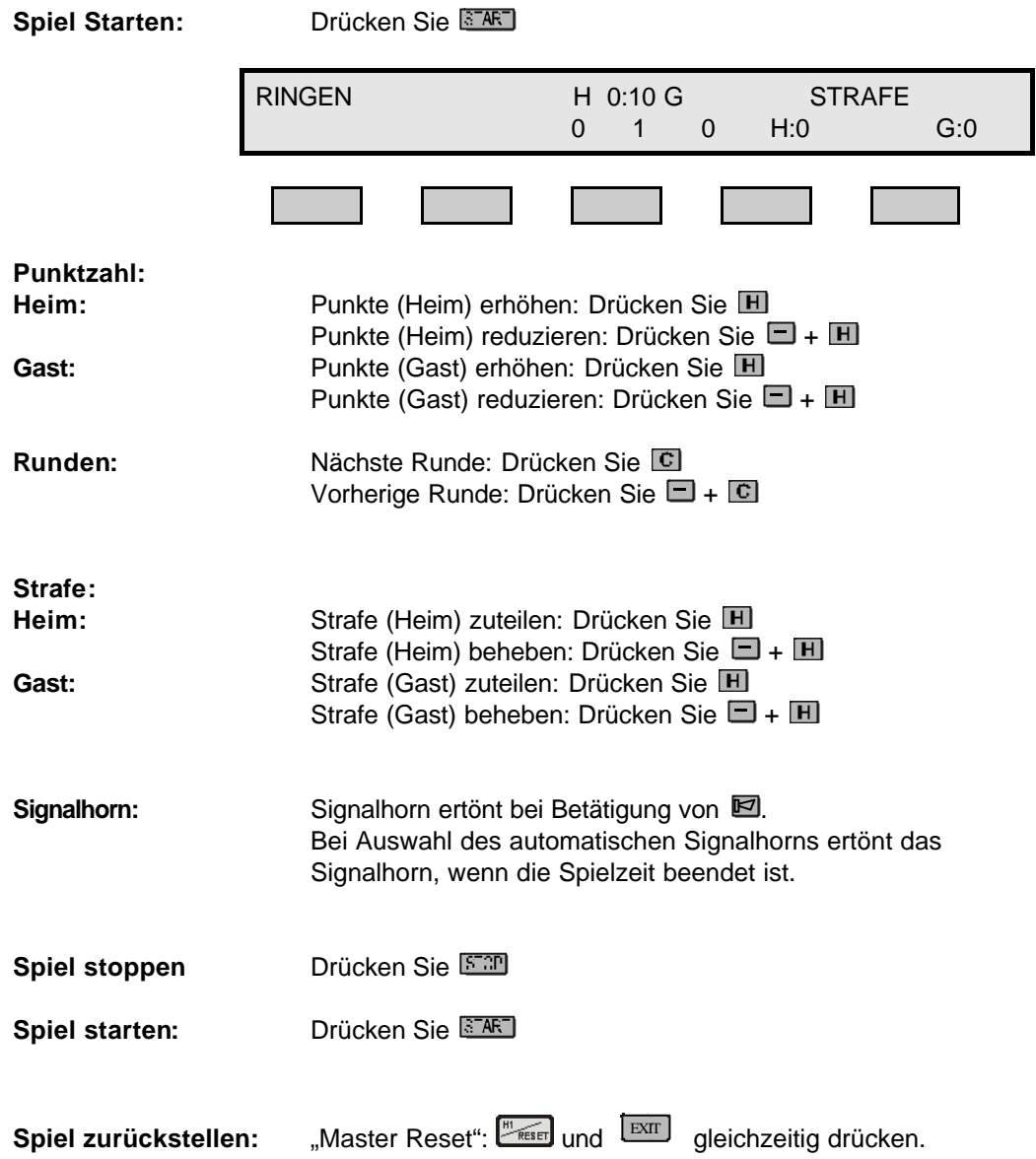

#### **13. Fehlerbeseitigung**

Anzeigetafel nicht beleuchtet, das Controllerdisplay funktioniert jedoch einwandfrei. Kontrollieren Sie, ob das NB 1000 mit 12V versorgt wird (Siehe Abb. 1 und 2).

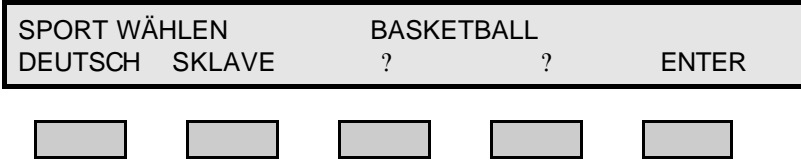

#### **Testmodus**

Stromversorgung unterbrechen

und gleichzeitig betätigen, die Stromversorgung mit dem NB 1000 verbinden, bis der Testmodus auf dem Controllerdisplay erscheint.

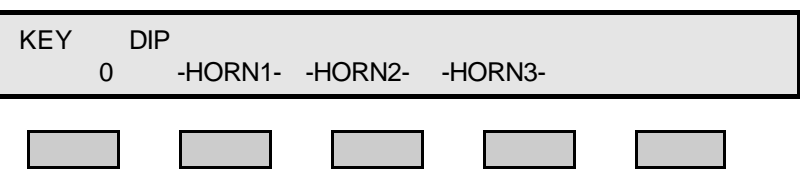

Zunächst werden alle LED-Segmente nacheinander an und aus geschaltet. Danach werden alle Segmente gleichzeitig an und aus geschaltet.

Kontrollieren Sie das Keypad, in dem Sie eine Taste nach der anderen drücken. Die Tastennummern erscheinen im Kontrolldisplay unterhalb der Taste.

Signalhörner kontrollieren: Drücken Sie  $\Box$ ,  $\Box$  und  $\Box$ .

Verlassen Sie das Testprogramm: Unterbrechen Sie die Stromversorgung des NB 1000

#### **14. Installation**

#### **Verbinden Sie das NB1000 mit der Stromversorgung**

- ? Kontrollieren Sie, ob die Stromversorgung auf 12V eingestellt ist und der korrekte Steckertyp in der Stromversorgung platziert ist.
- ? Drücken Sie den Stromschalter des NB 1000
- ? Verbinden Sie die Stromversorgung mit dem Netz. ( 100- 240VAC )

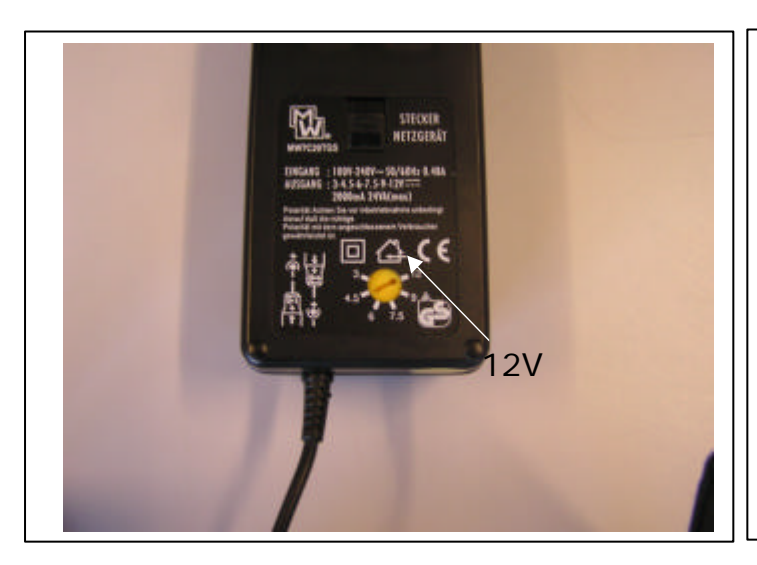

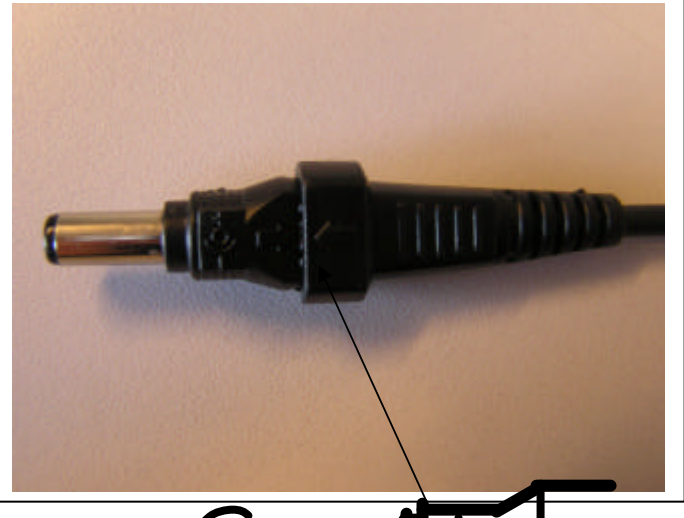

ABB.1 ABB.2

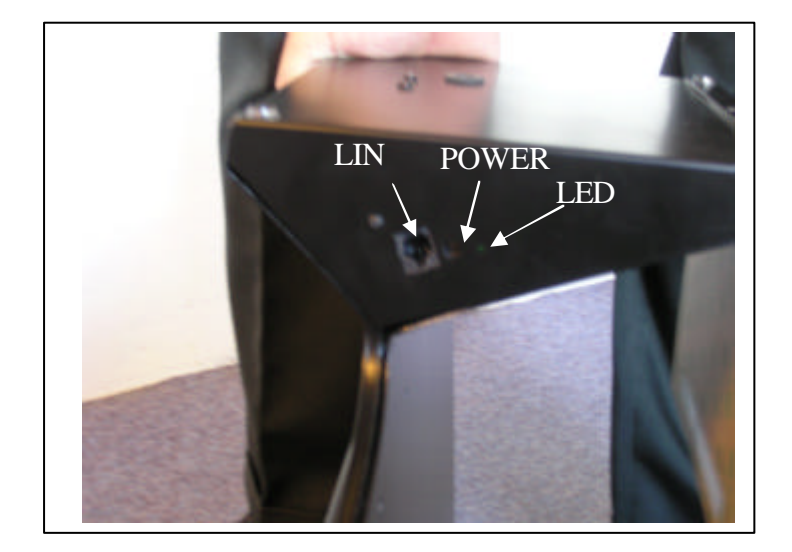

ABB.3

#### **Slavemodus**

- ? Verbinden Sie Slave (oder 2.) NB 1000 mit einem Kabel zum Master NB 1000 (siehe Abb. 3).
- ? Master Reset": [Theset] und EXIT gleichzeitig drücken.
- ? SLAVE NB 1000: Drücken Sie **B** für den Sklavemodus.

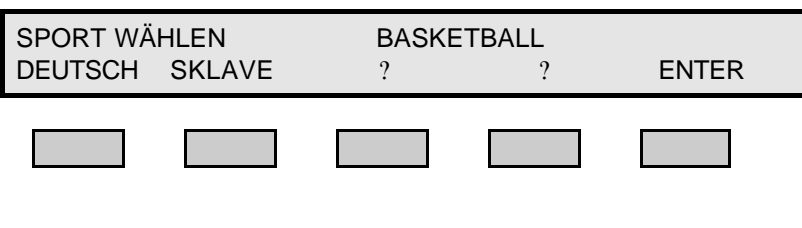

Im "SLAVE" NB 1000 erscheint folgendes im Controllerdisplay:

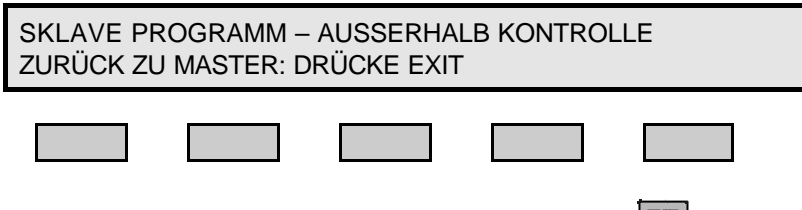

Um den SLAVEMODUS zu verlassen: Drücken

#### **15. Werkseinstellungen**

#### **Stromversorgung unterbrechen**

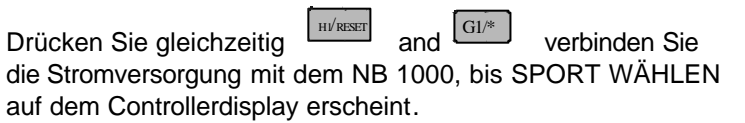

#### **16. Anhang I**

**Änderung ab Softwareversion 1.08: Unterschiedliche Möglichkeiten um die Ergebnisse für unterschiedliche Sportarten anzuzeigen**

#### **Tennis/Tischtennis/Badminton/Volleyball:**

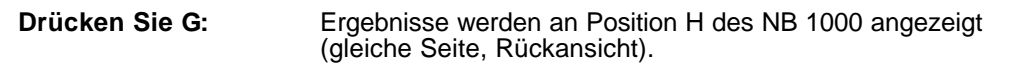

**Drücken Sie H:** Ergebnisse werden an Position G des NB 1000 angezeigt. H und G sind mit Spielfeld 1 und Spielfeld 2 und nicht mit dem Spieler verbunden.

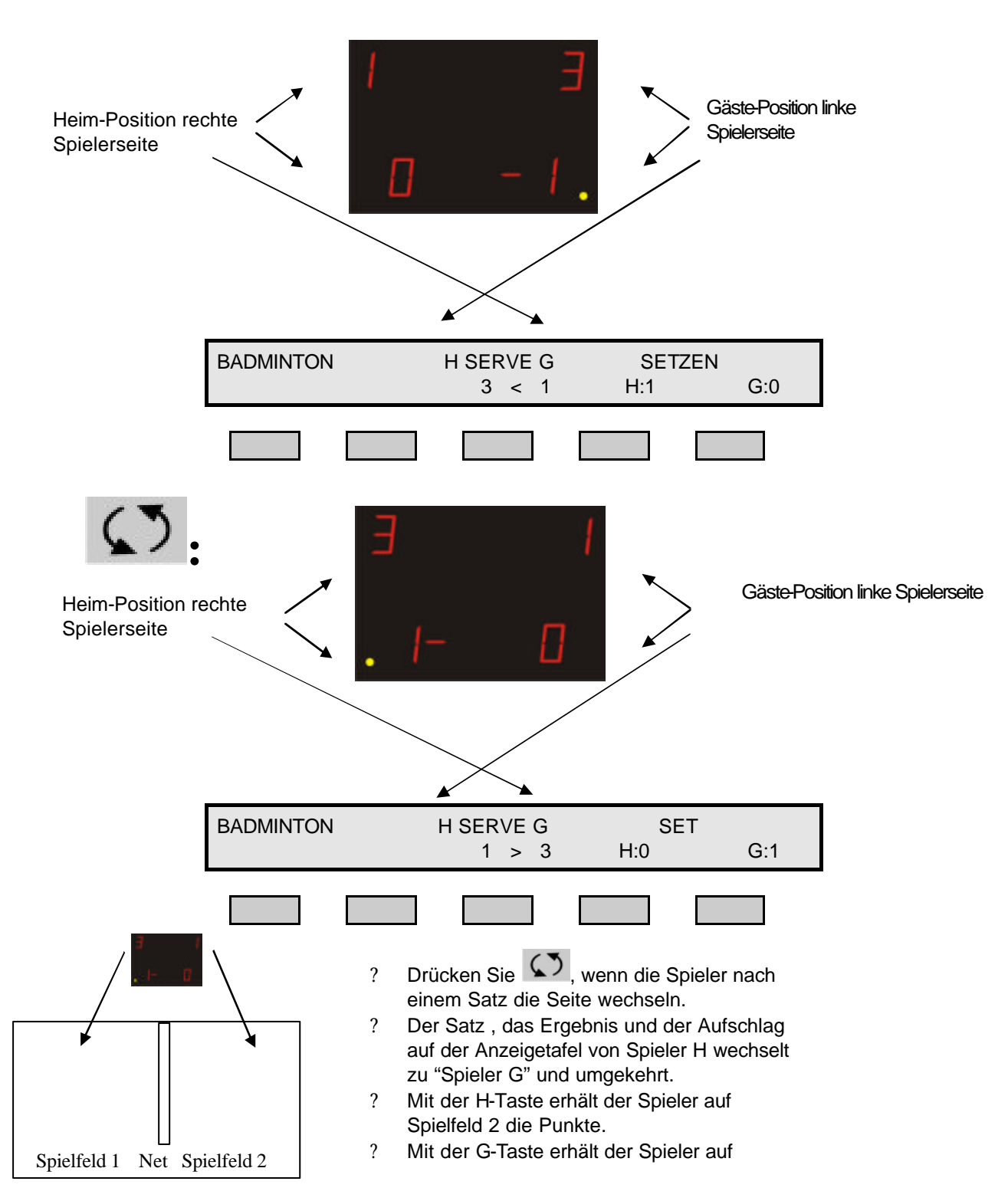

Spielfeld 1 die Punkte.

#### **Basketball/ Handball/ Uniball/ Eishockey/ Boxen/ Wasserball/ Wrestling.**

**Drücken Sie G:** das Ergebnis wird an Position G auf dem NB 1000 gezeigt.

**Drücken Sie H**: das Ergebnis wird an Position H auf dem NB 100 gezeigt.

H und G sind mit den Spielern, nicht mit der Bahn (Teil), verbunden.

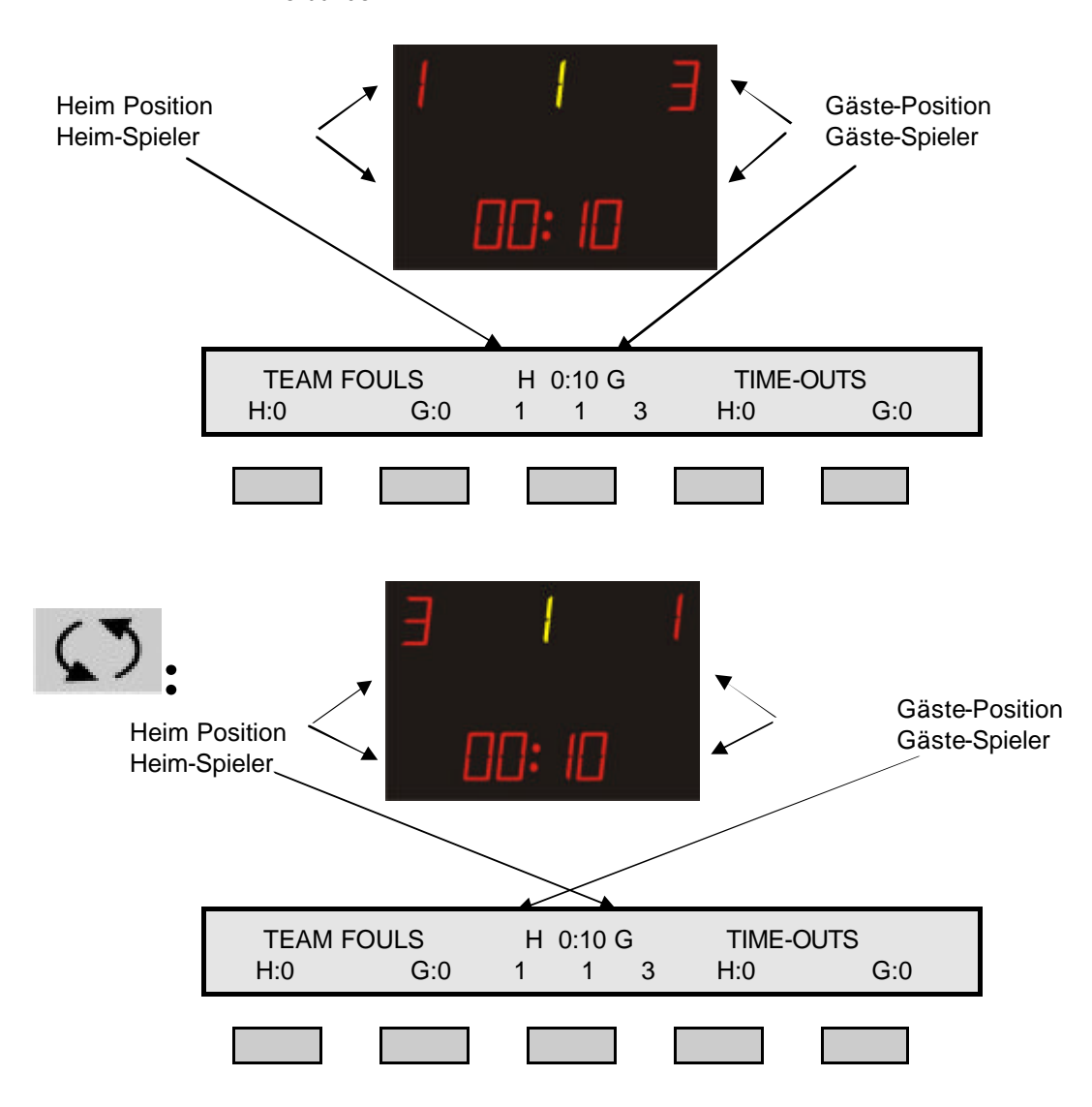

Seitenwechsel: Nur die Ergebnisse, Auszeiten, Fouls, Seitenwechsel im Display (Vorderseite). Keine Änderungen am Steuerpult. H und G funktionieren wie zuvor.

Kleine Pfeile im Display zeigen, dass Sie sich im "Seitenwechsel"-Modus befinden.

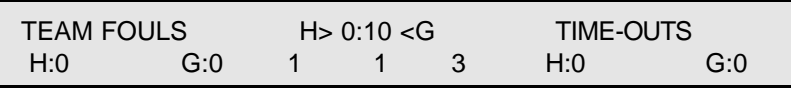

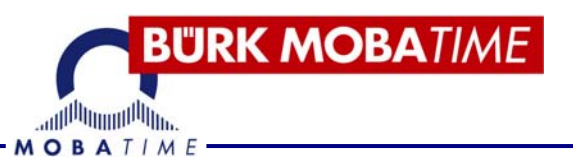

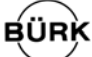

#### **BÜRK MOBATIME GmbH**

Postfach 3760 D-78026 VS-Schwenningen Steinkirchring 46 D-78056 VS-Schwenningen Telefon (07720) 8535 - 0 Telefax (07720) 8535 - 11 Internet: www.buerk-mobatime.de E-Mail: buerk@buerk-mobatime.de